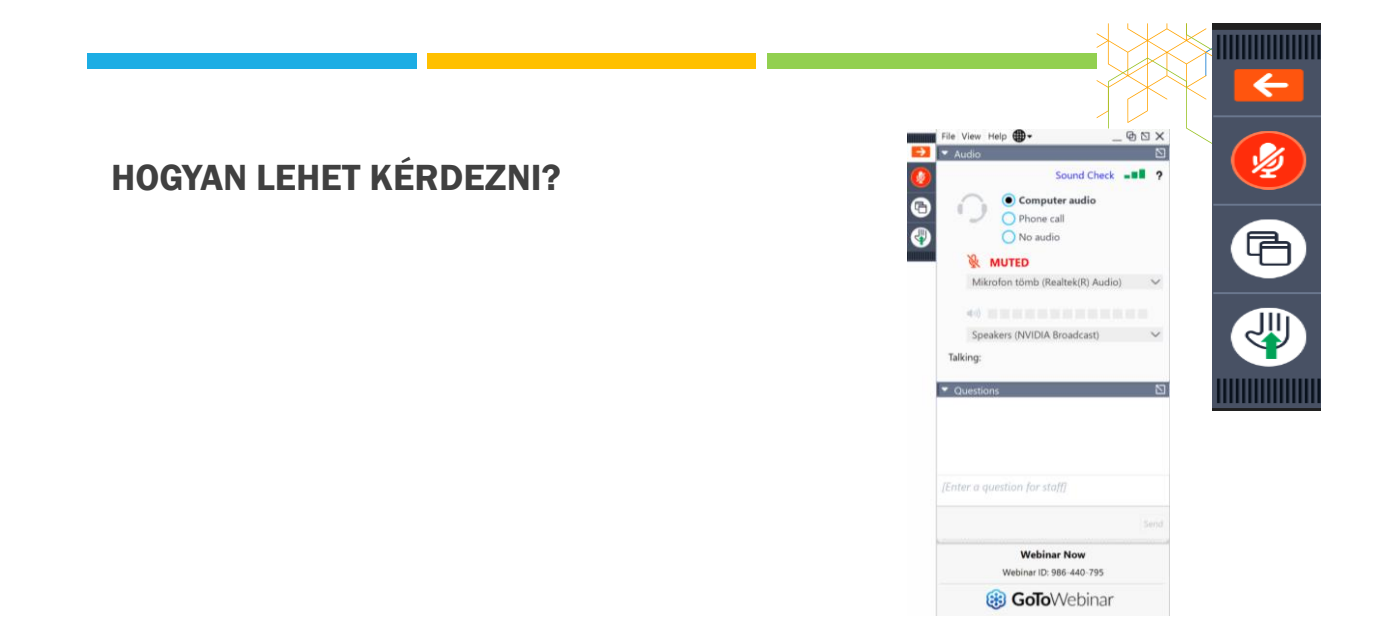

# ELEKTRONIKUS ÉPÍTÉSI NAPLÓ AKTUÁLIS KÉRDÉSEI

JUHÁSZ TAMÁS (TEL.: 06-70-33-44-212; EMAIL: JT.VCOMPLEX@GMAIL.COM)

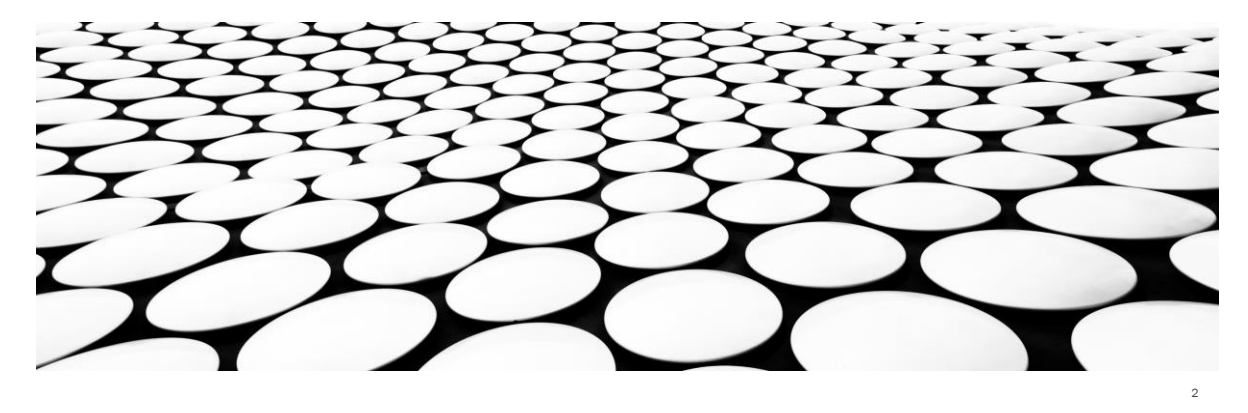

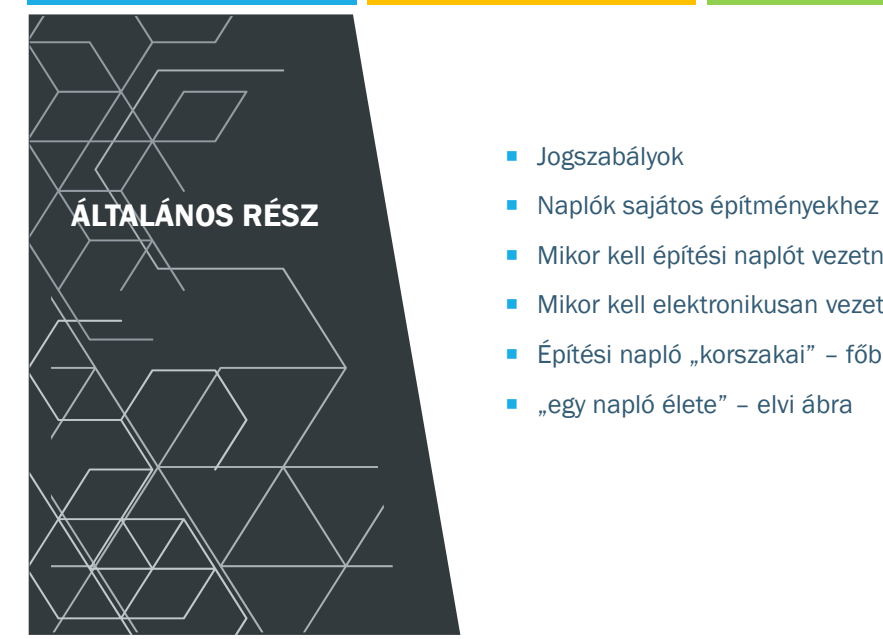

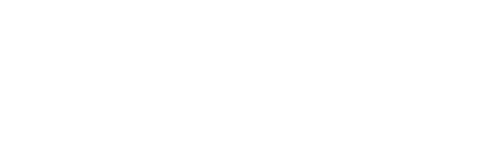

- 
- Mikor kell építési naplót vezetni ...
- Mikor kell elektronikusan vezetni az építési naplót
- Építési napló "korszakai" főbb váltázosai
- "egy napló élete" elvi ábra

## ELVI ALAPOK Jogszabályok - szemelvény

Főbb" jogszabályok

- ➢ 1997. évi LXXVIII. törvény az épített környezet alakításáról és védelméről
- ➢ 191/2009. (IX. 15.) Kormány rendelet [Épkiv] az építőipari kivitelezési tevékenységről
- ➢ 253/1997. (XII. 20.) Korm. rendelet az országos településrendezési és építési követelményekről (OTÉK)

*Szakági/ sajátos építmények szabályai a MELLÉKLETEKBEN*

## ELVI ALAPOK Jogszabályok - szemelvény További jogszabályok ➢ 238/2005. (X. 25.) Korm. rendelet az építésfelügyeleti bírságról ➢ 343/2006. (XII. 23.) Korm. rendelet az építésügyi és az építésfelügyeleti hatóságok kijelöléséről és működési feltételeiről ➢ 245/2006. (XII. 5.) Korm. rendelet az építésügyi bírság megállapításának részletes szabályairól ➢ 275/2013. (VII. 16.) Korm. Rendelet az építési termék építménybe történő betervezésének és beépítésének, ennek során a teljesítmény igazolásának részletes szabályairól ➢ 2001. évi LXIV. Törvény a kulturális örökség védelméről ➢ 181/2003. (XI. 5.) Korm. Rendelet a lakásépítéssel kapcsolatos kötelező jótállásról 45/2004. (VII. 26.) BM-KvVM együttes rendelet

## ELVI ALAPOK Jogszabályok - szemelvény

#### További sajátos építményi jogszabályok

- 53/2012. (III. 28.) Korm. Rendelet a bányafelügyelet hatáskörébe tartozó egyes sajátos építményekre vonatkozó építésügyi hatósági eljárások szabályairól
- 2003. évi C. törvény az elektronikus hírközlésről

➢ 72/2013. (VIII. 27.) VM rendelet a hulladékjegyzékről

- 14/2013. (IX. 25.) NMHH rendelet az elektronikus hírközlési építmények elhelyezéséről és az elektronikus hírközlési építményekkel ka Eer, minn rondolo<br>s hatósági eljárásokról
	- Hatályon kívül helyezte: 20/2020. (XII. 18.) NMHH rendelet 34. § (2). Hatálytalan: 2021. II. 15-től
	- 8. § (1) Minden építésügyi hatósági engedélyhez vagy bejelentéshez kötött építési tevékenység végzéséről hírközlési e-naplót kell vezetni.
- 8/2012. (I. 26.) NMHH rendelet az elektronikus hírközlési építmények egyéb nyomvonalas építményfajtákkal való keresztezéséről, megközelítéséről és védelméről
- 40/2002. (III. 21). Korm. Rendelet a sajátos építményfajták körébe tartozó honvédelmi és katonai célú építményekre vonatkozó építésügyi hatósági engedélyezési eljárások szabályairól
- 93/2012. (V. 10.) Korm. Rendelet az utak építésének, forgalomba helyezésének és megszüntetésének engedélyezéséről
- 289/2012. (X. 11.) Korm. Rendelet a vasúti építmények építésügyi hatósági engedélyezési eljárásainak részletes szabályairól
- 382/2007. (XII. 23.) Korm. Rendelet a villamosenergia-ipari építésügyi hatósági engedélyezési eljárásokról
- 1995. évi LVII. Törvény a vízgazdálkodásról

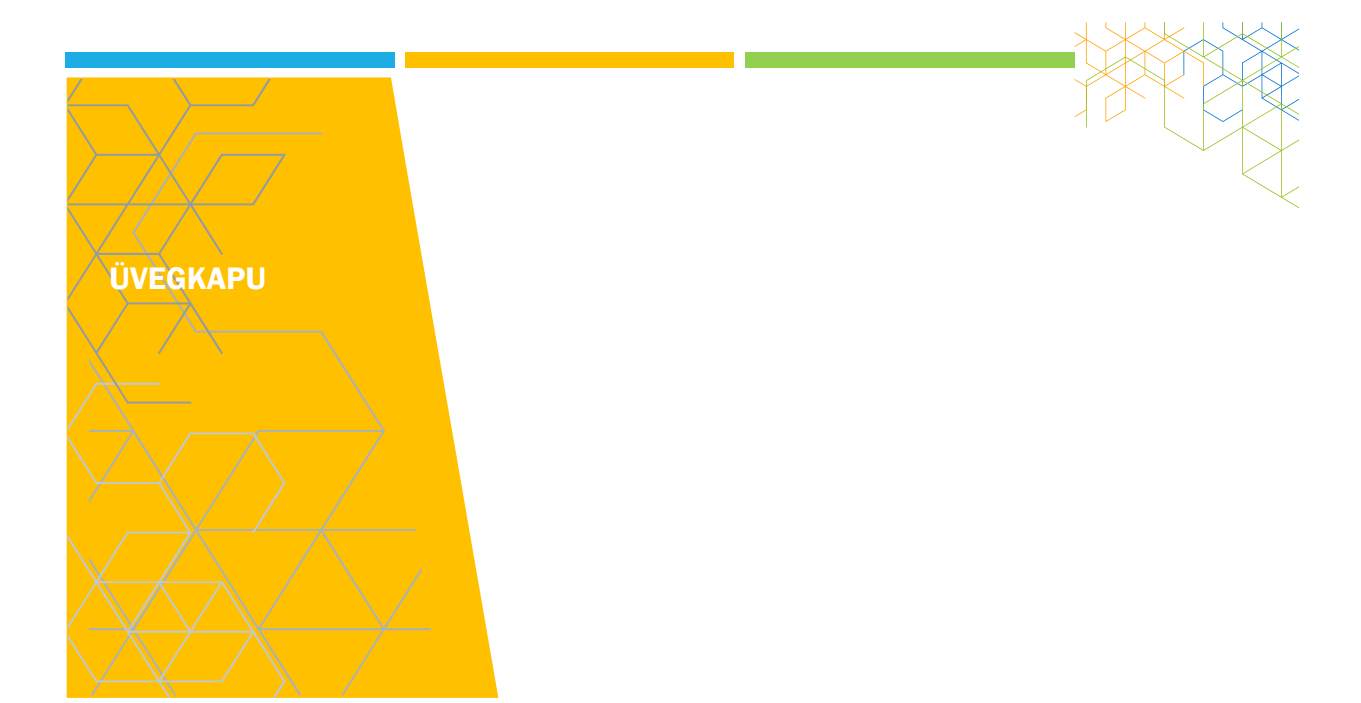

## ÜVEGKAPU

- 510/2021. (IX.3.) Kormányrendelet
- 707/2021. (XII. 15.) Korm. Rendelet

a Nemzeti Építőipari Felügyeleti és Adatszolgáltató Rendszerbe tartozó tevékenységekről, valamint az Építőipari Monitoring- és Adatszolgáltató Rendszerről

Az Üvegkapu használatának ellenőrzésére

- az állami adóhatóság,
- a foglalkoztatás-felügyeleti hatóság, valamint
- az építésfelügyeleti hatóság

rendelkezik hatáskörrel.

## **AZ ÜVEGKAPU FELADATA**

- az építési munkaterületre való be- és kilépések adatainak rögzítése,
- az adatok meghatározott szervek és nyilvántartások számára **hozzáférhetővé tétele**.

#### **valós időben tartja nyilván**

a) az építési munkaterületen **munkavégzés céljából** tartózkodásra jogosult foglalkoztatott, és

b) az *a)* pont alá nem tartozó személyek (**vendég**) – ide nem értve az építési munkaterületen feladatot ellátó hatósági, illetve igazgatási feladatot ellátó szervek képviselőit –

**építési munkaterületre való be- és kilépésének adatait**.

## **MIKOR KÖTELEZŐ AZ ÜVEGKAPU?**

#### **A közbeszerzés hatálya alá** tartozó**,**

#### **700 000 000 forintot (bruttó) elérő vagy meghaladó**

**–** figyelemmel **az egybeszámítolási szabályokra is**

#### **– becsült értékű építési beruházással**

összefüggő építőipari kivitelezési tevékenység

– **ideértve a kapcsolódó tevékenységeket is** – során.

Az építési beruházás becsült értékének megállapításakor **a teljes – műszaki és gazdasági szempontból funkcionális egységet képező – építési beruházásért** járó ellenértéket kell figyelembe venni.

Az építési beruházás becsült értékébe **be kell számítani** a megvalósításához szükséges, az ajánlatkérő által rendelkezésre bocsátott **áruk és szolgáltatások becsült értékét is**.

Ha egy építési beruházás beszerzése részekre bontva, több szerződés útján valósul meg, a közbeszerzés becsült értékének meghatározásához az **összes rész értékét figyelembe kell venni.**  10

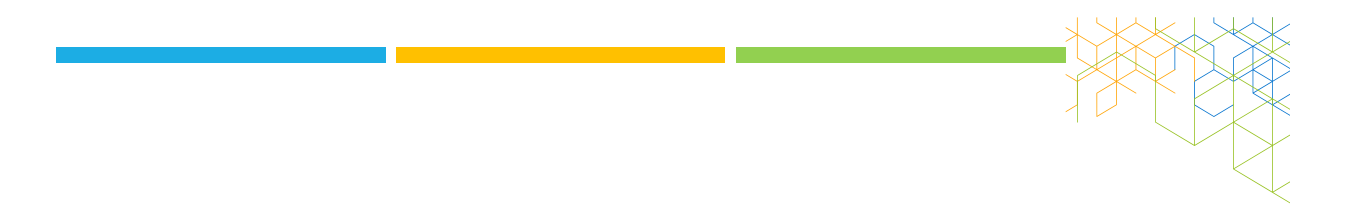

#### **Milyen építési beruház-típusok kerülhetnek ebbe a körbe?**

- Általános építmények (ezen belül műemlékek) építése, bővítése, korszerűsítése, felújítása, helyreállítása, átalakítása
- Sajátos építményfajták (ezen belül pl. vonalas építmények) építése, bővítése, korszerűsítése, felújítása, helyreállítása, átalakítása
- Vegyes beruházások
- Építési (hatósági) engedélyhez, bejelentéshez kötött tevékenységek
- Építési (hatósági) engedélyhez, bejelentéshez **nem** kötött tevékenységek

#### **Be kell árazni**

- Az Üvegkapu eszközeinek biztosítása már a közbeszerzési eljárás során nyilvánvalóvá válik, annak **többletköltségeit** is **építtetőként az állam** (annak valamely intézménye) **viseli**.
- **a közbeszerzés körébe** az egybeszámítási szabályok alapján az építési beruházás keretébe **engedélyhez kötött és engedély nélkül** megvalósítható építési tevékenység is **bele tartozhat.**

# **ÜVEGKAPU ALKALMAZÁSI SZABÁLYOK**

Az **ajánlattevő ajánlatában nyilatkozik**, hogy az Üvegkapu használatára vonatkozó követelményeket megismerte (célszerű már az eljárást megindító felhívásban is előírni e nyilatkozattételi kötelezettséget).

A **közbeszerzési dokumentumokban is rögzíteni kell** a szerződés teljesítésére vonatkozó feltételként, hogy a nyertes ajánlattevő biztosítani köteles az Üvegkapu alkalmazását.

A szerződés teljesítése során **a nyertes ajánlattevőként szerződő fél köteles az Üvegkapu alkalmazására**.

## EGY KIS ANOMÁLIA

Jelenleg

**Az építtető** a regisztráció során megjelöli, hogy az építési munkaterület környezetében a **beléptető rendszer telepítésére**

**a) beléptetőkapu,**

**b) beléptetőpont, illetve**

#### **c) a beléptetést biztosító alkalmazás**

elhelyezésével, illetve használatával fog-e sor kerülni.

Majd ….

 $-2222$ 

#### **A kivitelező feladata**

annak biztosítása, hogy az építési munkaterületen csak olyan, a vállalkozói nyilvántartásban szereplő személyek tartózkodjanak,

- akik erre jogosultsággal rendelkeznek, és
- az építési napló által igazoltan részt vesznek a napi munkában, annak ellenőrzésében és irányításában.

Megrendelői oldal ??????????????

- Tervező, tervezői művezetés ???
- **Műszaki ellenőr ???**

Esetleg "ideiglenes kártyák"

## KIVITELEZŐ FELELŐSSÉGE

Az építkezések területének megfelelő biztosítása – így szükség szerinti körbekerítése, kapukkal való ellátása – ma is **kivitelezői felelősségi** körbe tartozik.

**A szükséges beléptető eszközök kiépítéséért és üzemetetéséért a fővállalkozó kivitelező felel,** aki a beléptető eszközökhöz illesztett **Felügyeleti egység** üzemeltető általi telepítését biztosítani köteles.

Az – általa birtokolt - építési munkaterületet a fővállalkozó kivitelezőnek kell ellátnia a megfelelő **fizikai beléptetési eszközökkel**, azokat neki kell telepítenie.

#### **A fővállalkozó kötelezettsége**

- az építési munkaterület átjárásra alkalmatlan körbekerítése, vagy
- nyomvonal jellegű építmény esetén annak jól látható módon történő kijelölése, valamint
- a beléptető rendszer elhelyezése, üzemeltetése, karbantartása, meghibásodás esetén javíttatása,

A fővállalkozó kötelezettségét meghatalmazás útján valamely általa megbízott vállalkozónak átruházhatja (pl. alvállalkozó, őrző-védő cég).

**Általánosságban kijelenthető, hogy az Üvegkapu jogszerű használatáért a fővállalkozónak mögöttes felelősséget kell vállalnia.**

# SZINTÉN A FŐVÁLLALKOZÓ KÖTELEZETTSÉGE

#### **Áram ellátás**

a **Felügyeleti Egység** áramellátásának kialakítása oly módon, hogy az 72 órán keresztül folyamatosan üzemelni tudjon áramkimaradás esetén (szünetmentes tápellátás biztosítása).

#### **Internet kapcsolat**

Internet kapcsolat hiánya esetén a **Felügyeleti Egység**  lokálisan gyűjti az adatokat minimum 72 órán keresztül.

## ÜZEMZAVAR ESETÉN

**Üzemzavar vagy rendkívüli esemény bekövetkezésekor**, amely az Üvegkapu eszközeinek rendeltetésszerű használatát akadályozza, a **jelenléti adatokat manuálisan kell rögzíteni**.

Az Üvegkapu eszközeinek ismételt rendeltetésszerű használatára alkalmassá válását követő 24 órán belül az adatokat

utólag kell az Üvegkapu rendszerének e célból

kialakított felületén rögzíteni a manuálisan

felvett ívek digitális feltöltése mellett.

A fővállalkozó kivitelező **szolgáltatási szerződést** köt **az üzemeltetővel,** a DATRAK Digitális Adattranzakciós Központ Korlátolt Felelősségű Társasággal az Üvegkapu igénybe vételére, a **Felügyeleti Egység** biztosítására, bérbeadására, távoli üzemeltetésére, valamint karbantartására.

Az üzemeltető azért felel, hogy a beléptető eszközökhöz biztosítsa és telepítse azt a **Felügyeleti egységet**, amely az Üvegkapuba küldi a tartózkodás adatait.

18

Az alapvető szerződéses feltételeket a DATRAK Kft. az Általános Szerződéses Feltételekben (ÁSzF) szabályozza.

A DATRAK Kft. a szabályozás részét nem képező, a fővállalkozók által igényelt többletszolgáltatásokat egyedi megállapodás alapján tudja nyújtani.

## DATRAK DIGITÁLIS ADATTRANZAKCIÓS KÖZPONT KORLÁTOLT FELELŐSSÉGŰ TÁRSASÁG

#### [www.datrak.hu](http://www.datrak.hu/) –n elérhető adatszerint

- Építőipari ágazat működésének javítása, átláthatóság növelése, jogkövetés ösztönzése
- Foglalkoztatottság "fehérítése", növelve a legálisan foglalkoztatottak számát
- Alvállalkozói lánc átláthatóságának biztosítása
- Hatósági ellenőrzések támogatása

*??? Elektronikus építési napló bevezetésekor ugyanezeket a célokat határozták meg*

#### **ÁRTÁBLÁZAT**

(https://www.datrak.hu/uvegkapu/)

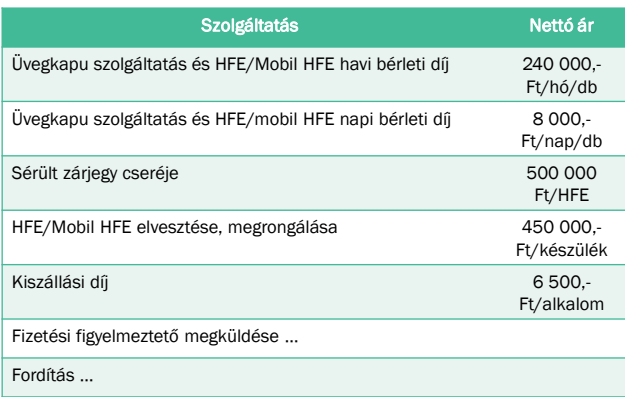

## ÜVEGKAPU RENDSZER KAPCSOLATOK (FORRÁS DATRAK.HU)

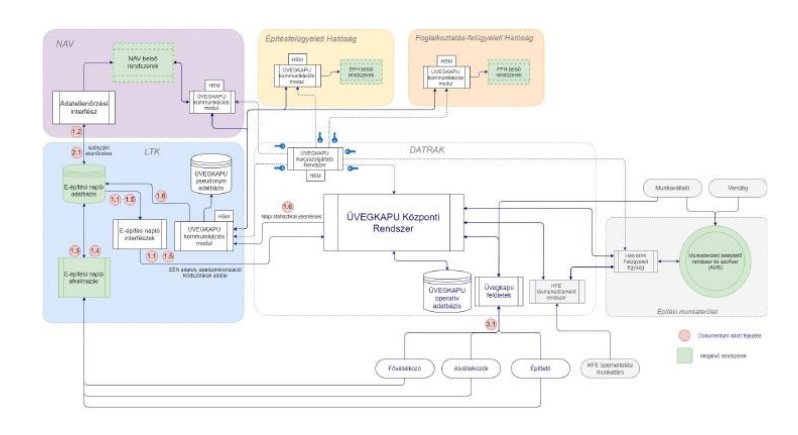

19

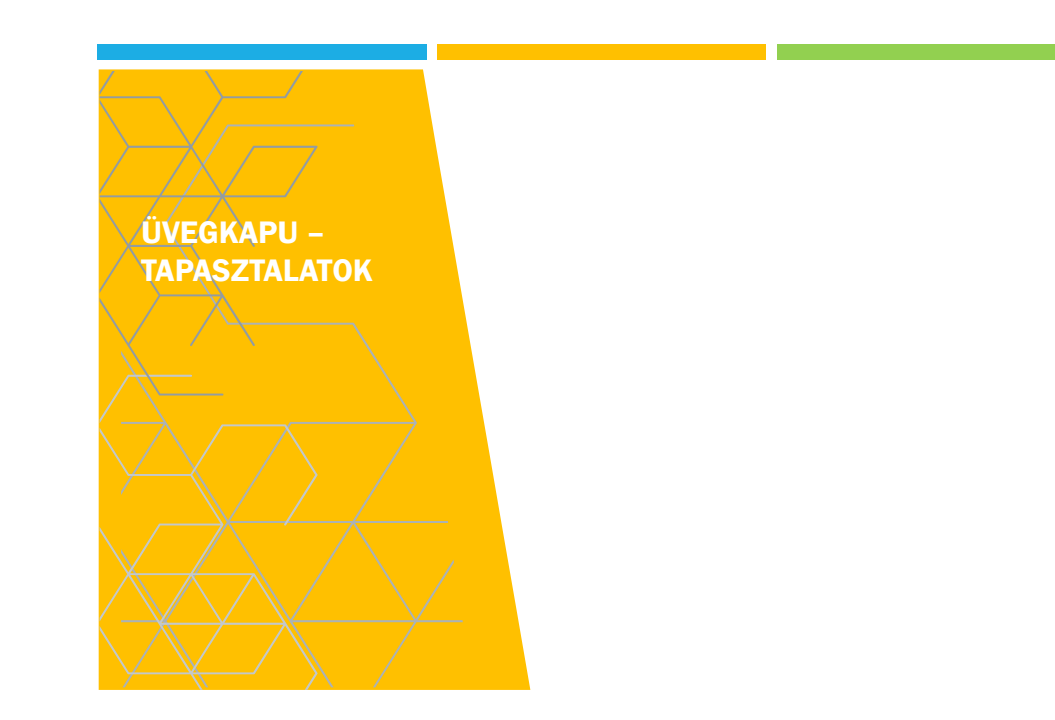

#### **A. FŐVÁLLALKOZÓ MEGJELENÉSE AZ ÜVEGKAPU KÖZPONTI RENDSZERBEN (ÜKR)**

- 
- **Honlap: <https://uvegkapu.gov.hu/login -> ügyfélkapus bejelentkezéssel! Azt már tudjuk egy konkrét projekt kapcsán, hogy fővállalkozó esetén a cég az alábbiak alapján kerül át az ÜKR felületre**

#### Előfeltétel Fővállalkozónál:

- Fővállalkozó képviselője az EÉN felületén (az adott EÉN alkalmazásban!) a "Saját adatok" között található "Képviselt cégek" alpontban rögzítette már az adott céget,
- továbbá e céghez megadta az email címét is.

#### Megrendelői feladatok:

- EÉN készenlétbe helyezése
- EÉN alapadatok között a címnél rögzíteni kell a helyrajzi számot is
- EÉN-ben nyilatkozik a projekt Üvegkapu köteles voltáról és beléptetőrendszer típusáról
- Behívja EÉN-be a Fővállalkozó képviselőjét "Kivitelező – napijelentésért felelős" szerepkörbe (NÜJ számmal, a cég adószámával)

Fővállalkozói feladat:

21

- Elfogadja az EÉN meghívást, a szerepkör kiosztást
- Üvegkapus képviselői esetében
	- Önálló cégképviseleti joggal rendelkező személy: Nincs tennivaló
	- ii. Együttes cégképviseleti joggal rendelkező személy, vagy cégképviseleti joggal nem rendelkező személy: Meghatalmazással kell rendelkeznie az [RNY](https://rendelkezes.gov.hu/rny-public/) (Rendelkezési Nyilvántartás) felületen a cégképviseleti joggal rendelkező személyektől (ld. később, cég képviselet ÜKR-ben)

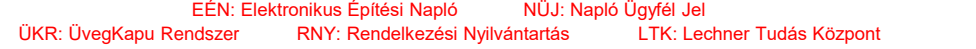

# A FENTIEK EREDMÉNYEKÉPPEN:

- A Fővállalkozó cég megjelenik az ÜKR oldalon a vállalkozások listájában
- ÜKR emailt küld a Fővállalkozó képviselőjének az ÜKR-be kerülésről
- Fővállalkozó üvegkapus képviselője kezelni tudja az ÜKR felületen a vállalkozást

Megjegyzés: Az ÜKR szolgáltató DATRAK, illetve az EÉN szolgáltató LTK honlapján nincs információ arról, pontosan hogyan történik az adatátadás. Telefonos érdeklődésre válaszolva mindkét szolgáltató csak a saját rendszerét tudta ismertetni, a két rendszer közötti kapcsolati hiba esetén mindkettő a másik oldalra mutatott. Ezt a továbbiakra nézve egyértelműen meg kell fogalmazni.

#### **B. ALVÁLLALKOZÓ MEGJELENÉSE AZ ÜVEGKAPU KÖZPONTI RENDSZERBEN (ÜKR)**

#### **EÉN köteles alvállalkozó esete az EÉN-n keresztül**

- <u>Megjegyzés</u>: Az építési tevékenységet kell csak naplózni, tehát az építési tevékenységet végző alvállalkozó számára nyitunk csak alvállalkozói alnaplót.<br>"a. El<u>őfeltétel Alvállalkozónál</u>: Alvállalkozó képviselője az EÉN alpontban
	-
	-
	- rögzítette már az adott céget, továbbá e céghez megadta az email címét is. b. Már elvégzett Megrendelői (Építtetői) feladatok EÉN készenlétbe helyezve
		-
		-
		- EEN alapadatok között a címnél rögzítve a helyrajzi szám (is)<br>■ EÉN-ben nyilatkozott a projekt Üvegkapu köteles voltáról és beléptetőrendszer típusáról<br>■ Behívta EÉN-be a Fővállalkozó képviselőjét "Kivitelező napijele
	- c. Fővállalkozói feladatok:
		- Elfogadta a Megrendelő meghívását EÉN-be Átvette a munkaterületet
		-
		- Megjelent a vállalkozás neve az ÜKR felületen<br>• Alvállalkozói naplót nyit EÉN-ben és behívja az Alvállalkozó képviselőjét "Kivitelező napijelentésért felelős" szerepkörbe (NÜJ számmal, a cég adószámával)
	- d. Alvállalkozói feladat:
		- Üvegkapus képviselői részére meghatalmazás az [RNY](https://rendelkezes.gov.hu/rny-public/) felületen (adott esetben) Elfogadja az EÉN meghívást, a szerepkör kiosztást
		-

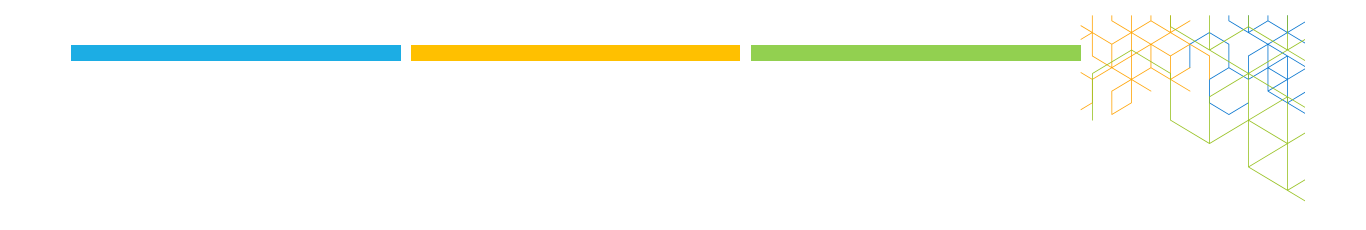

#### **Bármilyen rendű alvállalkozó / Nem EÉN köteles alvállalkozó rögzítése ÜKR-en keresztül**

Az alábbiak szerint az [ÜKR](https://uvegkapu.gov.hu/login) honlapon tudja a fővállalkozó rögzíteni a nem építési tevékenységet végző alvállalkozóit, de ugyanezzel a megoldással bármilyen alvállalkozót is rögzíthet - az alább leírtak értelemszerűen alkalmazhatók alvállalkozó alvállalkozóira is.

- Az ÜKR honlapon az adott vállalkozás alatt elérhető a következő funkció: "Alvállalkozó rögzítése". Ennek segítségével Fővállalkozó rögzíti az adott alvállalkozót, adószám szerint (adószám kötőjel nélkül!)
- A funkciót bemutató videót a [www.uvegkapu.gov.hu](http://www.uvegkapu.gov.hu/) oldalon a "Funkciók bemutatása" rovatban találjuk, "Nem e-építési napló köteles alvállalkozó bejelentése" elnevezéssel

#### A fentiek eredményeképpen:

- Alvállalkozó cég megjelenik az ÜKR oldalon a vállalkozások listájában
- ÜKR emailt küld az Alvállalkozó képviselőjének az ÜKR-be kerülésről
- Alvállalkozó üvegkapus képviselője kezelni tudja az ÜKR felületen a vállalkozást

#### **KIEGÉSZÍTÉS A FENTIEKHEZ**

▲ Az Üvegkapu Központi Rendszerben alvállalkozót szeretnék rögzíteni, de a rendszer nem fogadja el az adószámát. Mi lehet a baj?

Az adószámot a rendszerben kötőjel nélkül kell rögzíteni.

A DATRAK <https://www.datrak.hu/gyik/> aloldalán az "I/2. A rendszer használatával kapcsolatos kérdések" között találjuk a következőt is

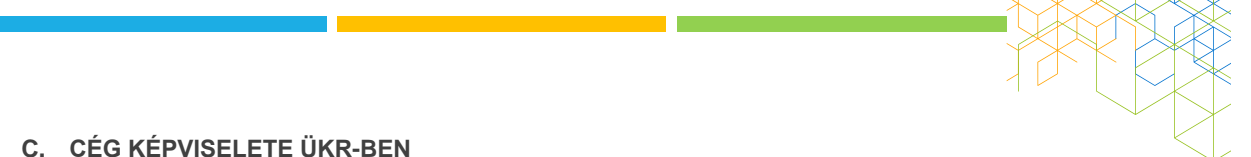

- Tapasztalataink szerint az ÜKR-ben egy személy alapvetően két esetben képviselhet egy céget, illetve kezelheti a cég adatsorát, munkavállalóit:
- A személy önálló cégképviseleti joggal rendelkezik (nincs szükség külön rendelkezésre az [RNY](https://rendelkezes.gov.hu/rny-public/) felületen)
- A személy meghatalmazással rendelkezik a folyamatot röviden Id. alább
	- a. A meghatalmazott az önálló cégképviseleti joggal rendelkező személytől kapja a meghatalmazást az [RNY](https://rendelkezes.gov.hu/rny-public/) felületen – A csatolt meghatalmazási folyamat
	- b. A meghatalmazott együttes képviseleti joggal rendelkező két személytől kapja a meghatalmazást az **[RNY](https://rendelkezes.gov.hu/rny-public/)** felületen – Ezt az esetet írja le a csatolt meghatalmazási folyamat.

Meghatalmazás [RNY](https://rendelkezes.gov.hu/rny-public/) felületen, általános esetben:

- 1) Bejelentkezés ügyfélkapuval
- 2) Szervezet azonosítás a képviselt cég adószámával
- 3) Új rendelkezés: A listában kiválasztva: DATRAK Digitális Adattranzakciós Központ Korlátolt Felelősségű Társaság
- 4) Meghatalmazás létrehozása meghatalmazóként
- 5) Meghatalmazottak adatainak megadása (egy menetben max. 5 fő, adatok: viselt név, születési név, anyja születési neve, születési helye, születési idő + hatályosság megadása)
- 6) Együttes cégképviselet esetén a második képviselőnek jóvá kell hagynia a meghatalmazást az RNY felületen!

Megadott Meghatalmazás – A következőképpen ellenőrizhető, hogy megkaptuk-e a meghatalmazást:

- 1) Belépés a Rendelkezési Nyilvántartás oldalra ([link\)](https://rendelkezes.gov.hu/rny-public/), ügyfélkapus belépéssel
- 2) Bejelentkezést követően bal oldalon a "Rám vonatkozó rendelkezések" menüpontban lehet keresni.
- 3) Meg kell nézni, keresés nélkül is megjelennek-e a kiadott meghatalmazások
- 4) Ha keresni kell, legegyszerűbb a "Valamennyi hatályállapotú- …" jelölőnégyzet beikszelése és keresés, de a "Rendelkezés típusa" adatmezőben kiválasztható a "Meghatalmazás" is. Ezt követően a jobb oldalon található "Keresés" gombra kell kattintani és bejönnek majd a találatok.

# **D. MUNKAVÁLLALÓK ADATAINAK FELTÖLTÉSE, KEZELÉSE ÜKR-BEN**

A munkavállalók adatainak ÜKR-be feltöltése lehetséges:

- egy lépcsőben (rögzítés céghez és hozzárendelés építkezéshez), vagy két lépcsőben (először rögzítés céghez, majd a cég adott munkavállalóinak hozzárendelése építkezéshez)
- egyenként, vagy tömegesen ehhez a megoldáshoz csatoltan küldöm az Excel mintafájlt és a hozzátartozó segédletet.

A ["www.uvegkapu.gov.hu"](http://www.uvegkapu.gov.hu/) oldalon a "Funkciók bemutatása" rovatban találjuk a funkciókat bemutató kis videókat, ezek közül a megfelelő kiválasztásával tanulmányozható a folyamat.

#### **E. MEGRENDELŐ (ÉPÍTTETŐ) ÉS A MÉRNÖK KÉPVISELŐI: VENDÉG-KÉNT RÖGZÍTHETŐK A RENDSZERBEN**

a. ÜKR-ben: A "[www.uvegkapu.gov.hu"](http://www.uvegkapu.gov.hu/) oldalon a "Funkciók bemutatása" rovatban találjuk a funkciókat bemutató kis videókat, ezek között található a következő is (jelenleg hang nélkül megy csak a lejátszás, két különböző számítógépen és több böngészővel is kipróbáltam): "Manuális jelenléti ív feltöltése" Ezzel a funkcióval oldható meg a vendég felvétele, amely tehát nem önálló funkció.

A videót elindítva a 42. másodpercnél (0:42) kezdődik a "Vendég rögzítése" bemutatása. A "Belépés célja" legördülő menüben elérhetők a következő lehetőségek (sajnos nem látható a teljes lista): **Építtető** / **Építtető meghatalmazottja / Műszaki ellenőr**. Alább bemásolom a képernyőképet - ez alapján tehát vendégként tudjuk őket rögzíteni.

b. Mobil HFE-n: Az alap menüben megtalálható a Vendég beléptetés, illetve kiléptetése, ezzel a funkcióval hasonló módon oldható meg a kérdés

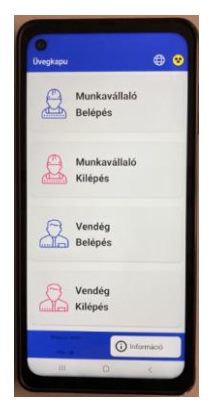

30

- Megjegyzés: Jeleztem már (sok kérdés között) DATRAK felé, hogy a Vendég funkció fenti célra történő használata fölveti a következő kérdéseket:
	- El lehet menteni a vendég adatait annak érdekében, hogy a munkaterületen gyakran megjelenő Építtető és Műszaki ellenőr képviselőit nem kelljen akár naponta újra és újra rögzíteni a rendszerben?
	- A Vendég számára egyszeri belépés biztosítható. Mind a Megrendelő, mind a műszaki ellenőr esetében előfordulhat, hogy akár többször is be kíván lépni a munkaterületre. Ez hogyan tehető meg?

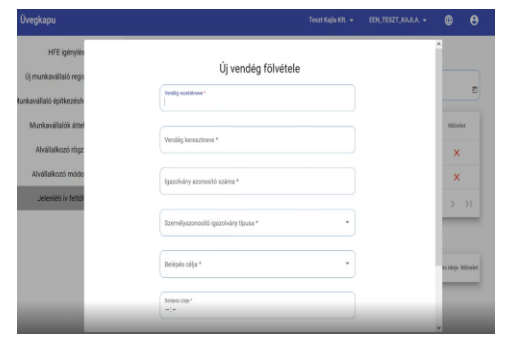

31

#### **F. SZAKFELÜGYELET: VENDÉGKÉNT**

- A "belépés célja" adatmezőben a listában (jelenleg) a következők érhetők el, amelyek közül (jelenleg) egyedül a "Szakhatósági ellenőr" látszik egyedül alkalmasnak e célra:
	- Építtető
	- Építtető meghatalmazottja
	- Építész tervező
	- Építész tervező képviselője
	- **Szakági tervező**
	- Szakági tervező képviselője
- Műszaki ellenőr
- Felelős műszaki vezető
- Építésfelügyeleti hatósági ellenőr
- **Szakhatósági ellenőr**
- Pizzafutár
- Építőanyag szállító
- Építőanyag gyártó képviselője
- Építőanyag kereskedő képviselője
- **NAV** ellenőr
- TEK

#### **G. ÉPÍTŐANYAG SZÁLLÍTÓ, GYÁRTÓ: VENDÉGKÉNT**

- A ["www.uvegkapu.gov.hu"](http://www.uvegkapu.gov.hu/) oldalon a "Funkciók bemutatása" rovatban találjuk a funkciókat bemutató kis videókat, ezek között található a következő is (jelenleg hang nélkül megy csak a lejátszás, két különböző számítógépen és több böngészővel is kipróbáltam): "Manuális jelenléti ív feltöltése" Ezzel a funkcióval oldható meg a vendég felvétele, amely tehát nem önálló funkció.
- 2. A videót elindítva a 42. másodpercnél (0:42) kezdődik a "Vendég rögzítése" bemutatása. A "Belépés célja" legördülő menüben megjelennek a következő lehetőségek is 0:59-nél (sajnos nem látható a teljes lista): **Építőanyag gyártó** / **Építőanyag szállító**. Alább bemásolom a képernyőképet - ez alapján vendégként tudjuk őket rögzíteni.

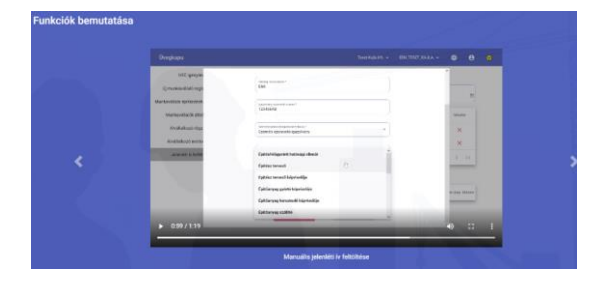

## KISFILMEK A ["WWW.UVEGKAPU.GOV.HU"](http://www.uvegkapu.gov.hu/) OLDALON

- Helyszíni Felügyeleti Egység igénylése fővállalkozó által
- Munkavállaló felvételének bemutatása
- Korábban felvett munkavállaló építési naplóhoz rendelése
- **Munkavállaló törlése**
- Munkavállaló felvétele építési naplóhoz rendeléssel
- **Manuális jelenléti ív feltöltése**
- Nem építési napló köteles vállalkozó bejelentése
- Nem építési napló köteles vállalkozó adószámának módosítása

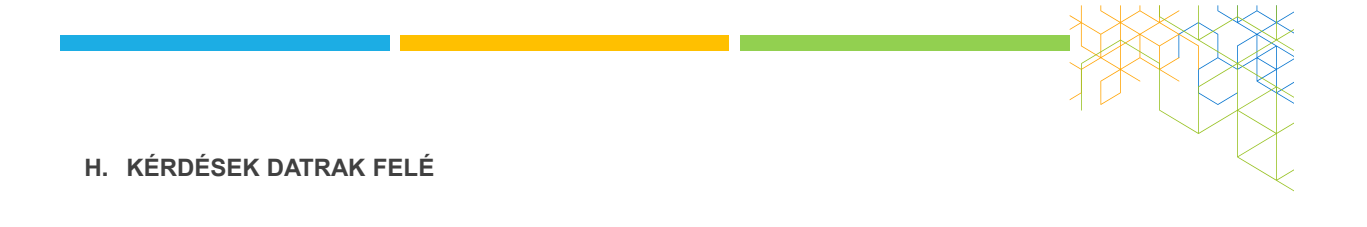

- A kérdéseket és a megoldandó problémákat az élet szüli és TI írjátok
- **MI/én csak továbbítani tudom a kihívásokat,** kérdéseket

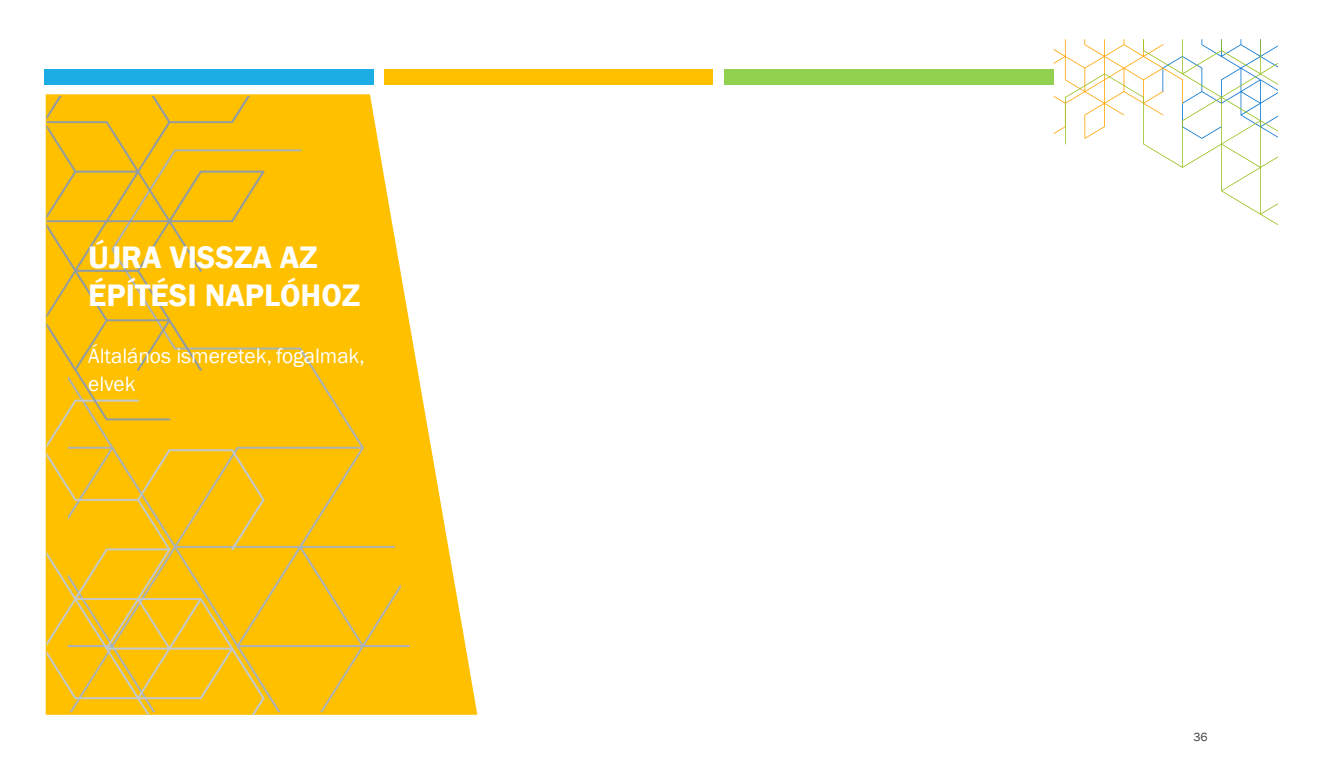

## MIKOR KÖTELEZŐ A NAPLÓVEZETÉS, MIKOR AZ ELEKTRONIKUS FORMA?

Mikor kötelező a naplóvezetés

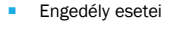

- Bejelentés esetei
- Bontás esetei (500 m^3, 5 m homlokzat, 1,5 m talajszint alatt)

➢ Nem kell naplót vezetni:

- 2019. október 24.-t követően megkezdett magánberuházásoknál
	- **Magánokirat**
	- **Bankok kérik**

Mikor kell ELEKTRONIKUSAN vezetni a naplót

Határnapot követő készenlétbe helyezés

Mikor lehet ELEKTRONIKUSAN vezetni …

 Építtető döntése alapján, ha egyébként nem kötelező

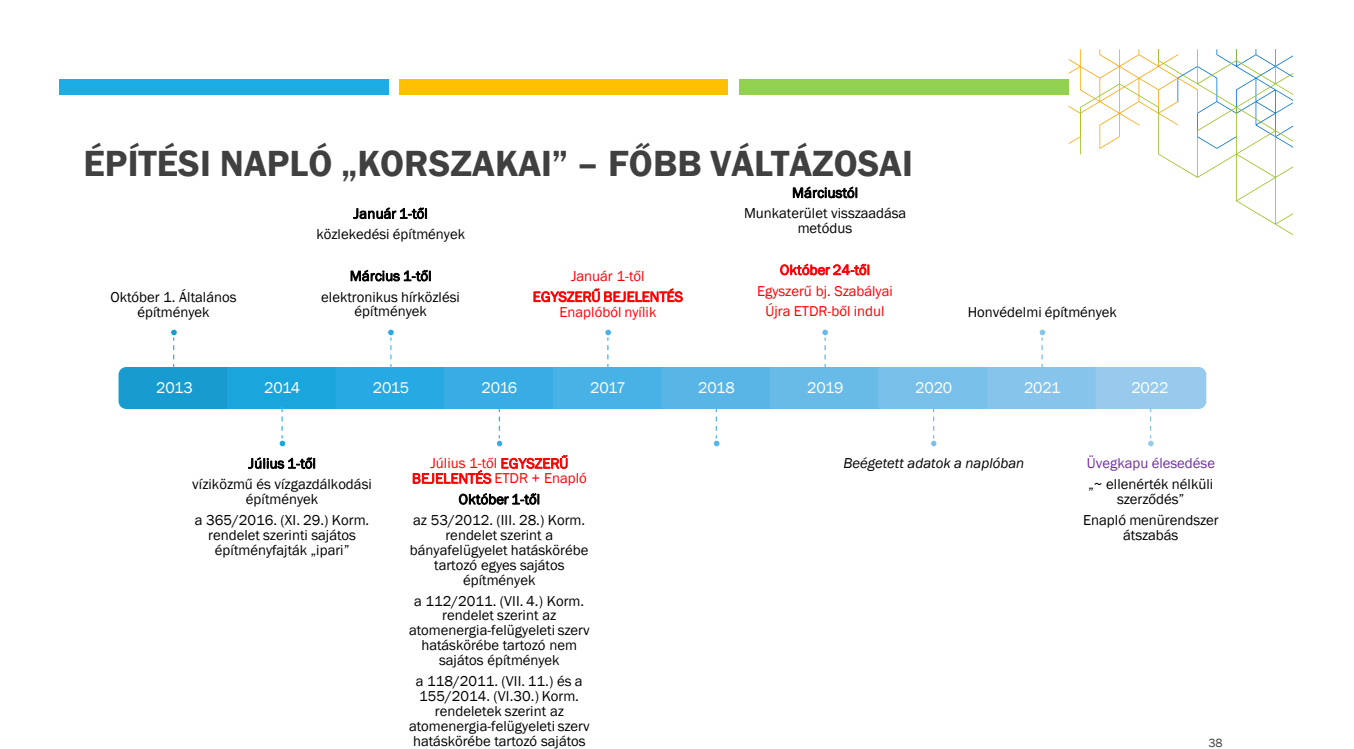

építmények

## RENDSZERHASZNÁLATI DÍJ

#### 2021. Október 3-ig

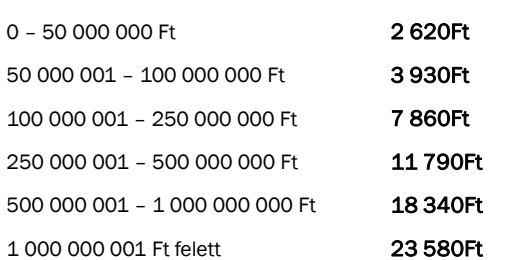

#### 2021. Október 4-től

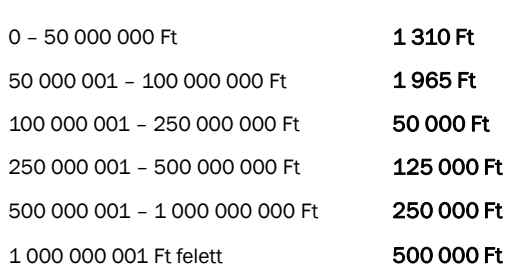

➢ A rendszerhasználati díj mértékét a [313/2012. \(XI. 8.\) Korm. rendelet](http://net.jogtar.hu/jr/gen/hjegy_doc.cgi?docid=A1200313.KOR&celpara=#xcelparam) 1. sz. melléklete szabályozza.

➢ Az **építmény számított értékét** az építésügyi bírság megállapításának részletes szabályairól szóló [245/2006. \(XII. 5.\) Korm. rendelet](http://net.jogtar.hu/jr/gen/hjegy_doc.cgi?docid=A0600245.KOR&celpara=#xcelparam) 1. melléklete alapján kell megállapítani.

ELEKTRONIKUS FELÜLET BELÉPÉS www.e-epites.hu

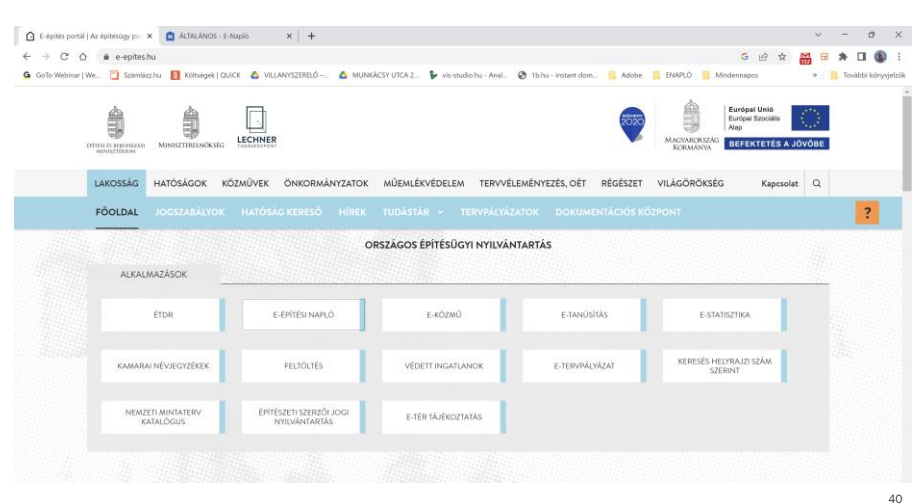

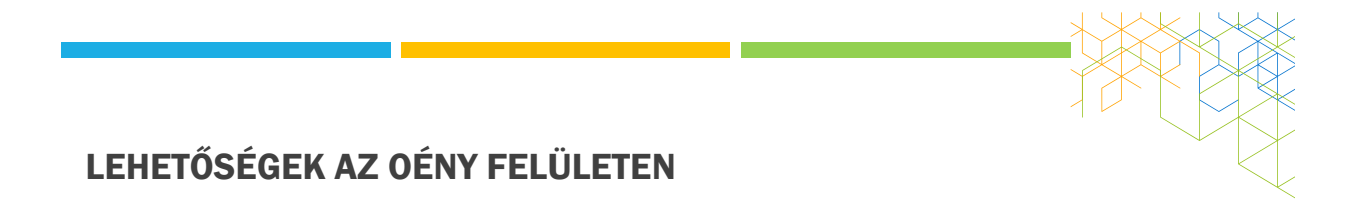

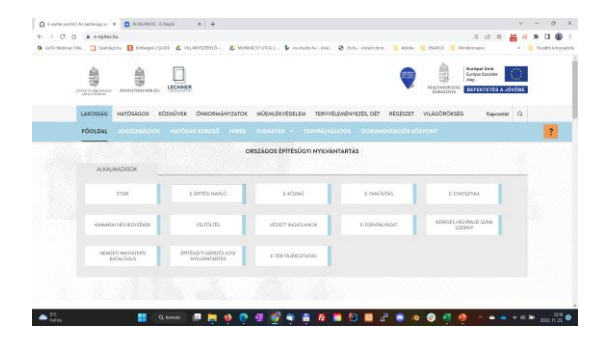

#### ÉTDR

**É**pítésügyi hatósági engedélyezési eljárásokat **T**ámogató elektronikus **D**okumentációs **R**endszer

## LEHETŐSÉGEK AZ OÉNY FELÜLETEN

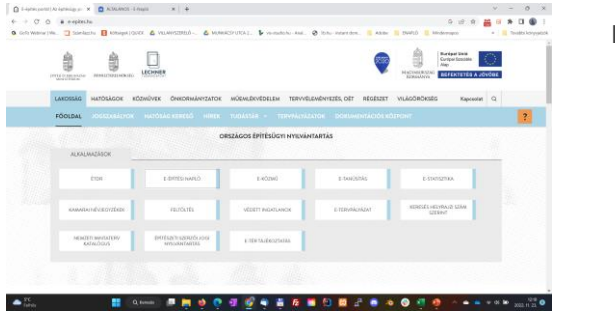

E-KÖZMŰ

## LEHETŐSÉGEK AZ OÉNY FELÜLETEN

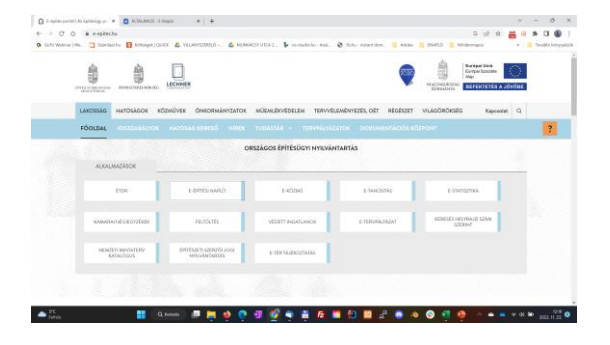

Keresés helyrajzi szám alapján

- Adott hrsz.-re adtak-e ki ~engedélyt, ~bejelentést
- Áll-e valamilyen védettség alapján
- Része-e pl. régészeti oltalomnak
- Más: <https://oroksegvedelem.e-epites.hu/>

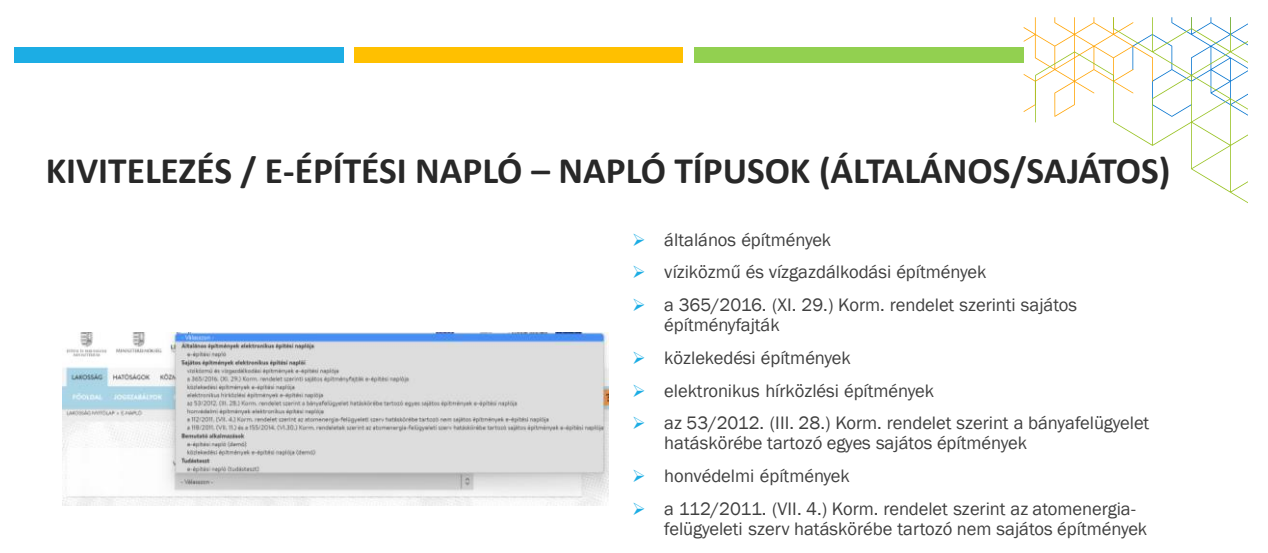

➢ a 118/2011. (VII. 11.) és a 155/2014. (VI.30.) Korm. rendeletek szerint az atomenergia-felügyeleti szerv hatáskörébe tartozó sajátos építmények

## ELVI ALAPOK

#### **Betekintés**

- Bejegyzés
	- **Nem látok semmit (megtagadja a rendszer)**
	- **Látom, de nem tudom elolvasni**
	- Látom, el tudom olvasni, de nem tudok feltölteni
	- **Fel is tudok tölteni**
	- Feltöltött "dolog" nem törölhető
- **Online vezetés**
- **-** OFFLINE bejegyzések (közlekedésiben nincs)
	- **JAVA** környezet
	- **B** JAVA biztonsági szint beállítások
	- ÁNYK
	- **Naplószinten sablonok letöltése**
	- **Sablonok kitöltése**
	- Kitöltött sablonok (jelentések) bemutathatósága
	- Kitöltött sablonok (jelentések) feltöltése

45

## ELVI ALAPOK "Egy napló élete" elvi ábra - 2019. Márciustól csak részben igaz

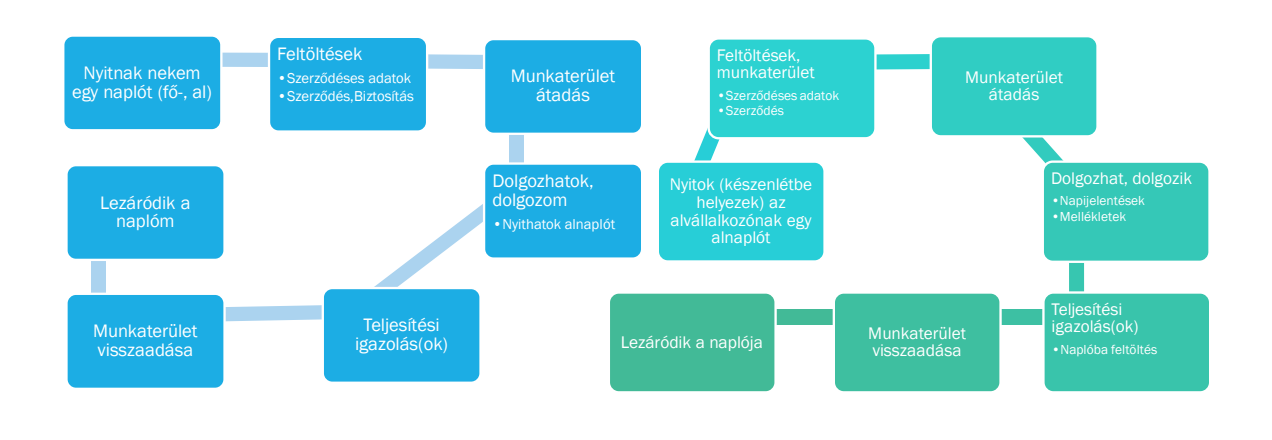

46

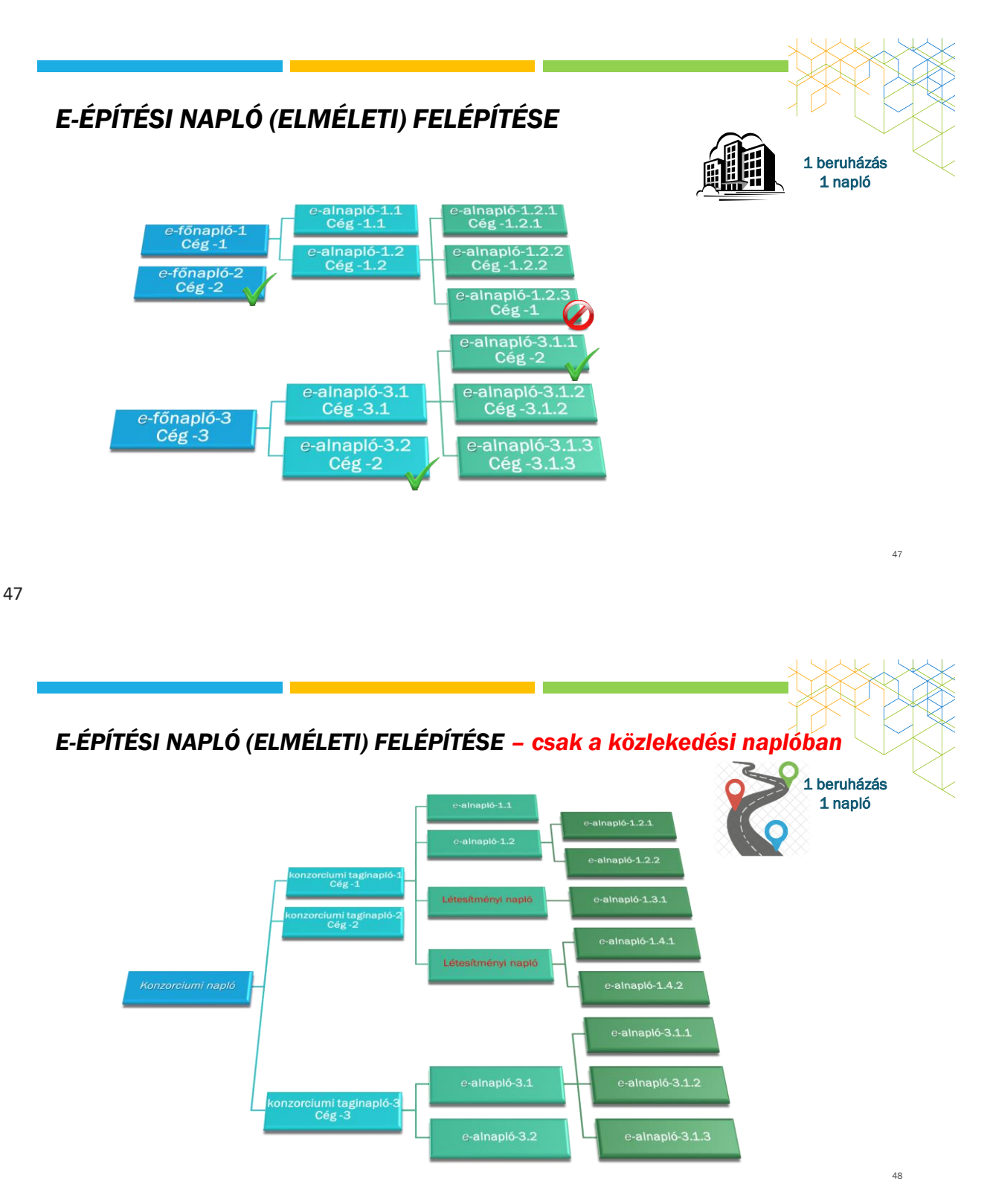

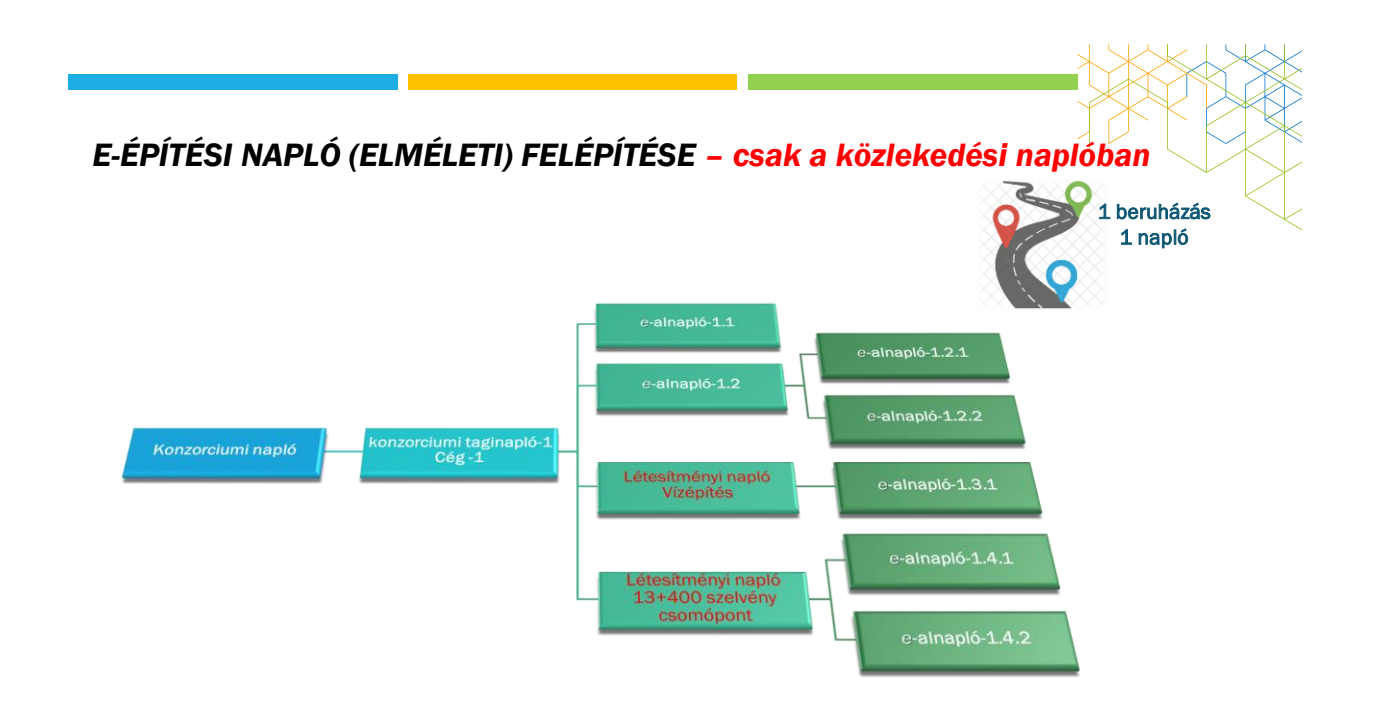

## E-NAPLÓ SZEREPKÖRÖK

191/2009. (IX. 15.) KORMÁNY RENDELET [ÉPKIV] AZ ÉPÍTŐIPARI KIVITELEZÉSI TEVÉKENYSÉGRŐL

#### Építtető

#### ■ 7. §

#### Feladatok:

- **E-napló készenlétbe helyezés**
- **Főnapló készenlétbe helyezés**
- Főv.-i teljesítésigazolási naplók
- **Szerepkörök kiosztása (saját)** érdekkör) [keretrendszer, főnapló(k)]
- **Tervcsomagok, frissítések**

#### Építtető meghatalmazottja

**Ua.** az építtetővel, meghatalmazás finomítja

Lehetőségek:

- Ua.
- Több is kiosztható és megszüntethető

#### Tervező, tervezői művezető

- Tervező: 9. §
- Tervezői művezető: 15. §

Lehetőségek:

- **Eseti bejegyzés(ek)**
- **Tervnaplóba nem tölthet**
- Közös gyűjtőnaplóba bejegyezhet
- Betekintés naplókba (fő- és al)

## E-NAPLÓ SZEREPKÖRÖK

191/2009. (IX. 15.) KORMÁNY RENDELET [ÉPKIV] AZ ÉPÍTŐIPARI KIVITELEZÉSI TEVÉKENYSÉGRŐL

#### Építési műszaki ellenőr  $16. \S$ ■ Étv. 43. § **Mikor kell:**  Közbeszerzés Kiemelt beruházás **Fedezetkezelő működik közre Több fővállalkozó** Nincs összefüggésben a naplóvezetéssel Megrendelő érdekköre, felelőssége Beruházási tanácsadó 9. § (9) ■ Beruházási tanácsadó az lehetett, aki a) tervezői, b) beruházáslebonyolítói és c) építési műszaki ellenőri jogosultsággal is rendelkezik. Lehetőségek: **Eseti bejegyzés(ek)** Beruházáslebonyolító ■ 8. § (1) hatályon kívül ■ Több jogszabály hivatkozza (egyben, kötőjellel és külön írva is) Lehetőségek: **Eseti bejegyzés(ek)**

51

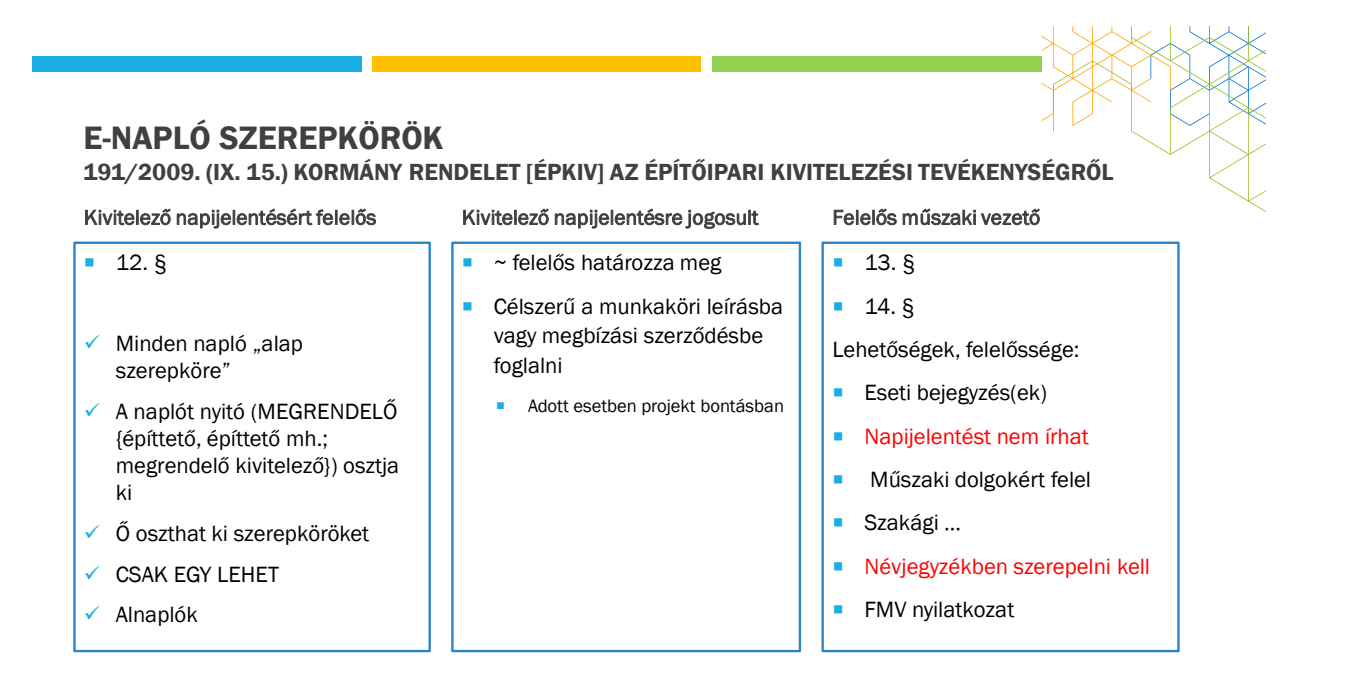

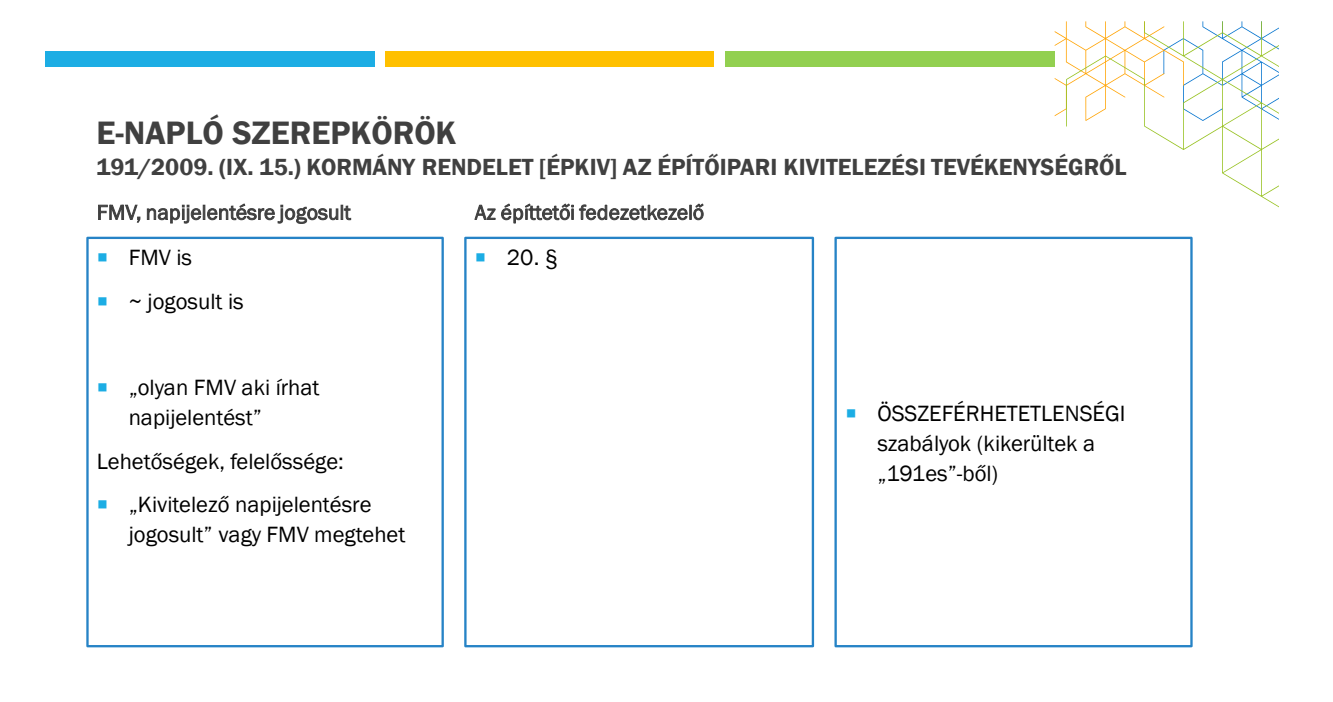

53

## KIVITELEZÉSI SZERZŐDÉS

191/2009. (IX. 15.) Kormány rendelet [Épkiv] az építőipari kivitelezési tevékenységről 3. § (2)

Egyszerűen fogalmazva:

- $Ki$ ?
- $Kit?$
- Milyen műszaki tartalom?
- **Milyen határidő?**
- **Mennyiért?**

minden mást le lehet szabályozni, amit más jogszabály nem tilt

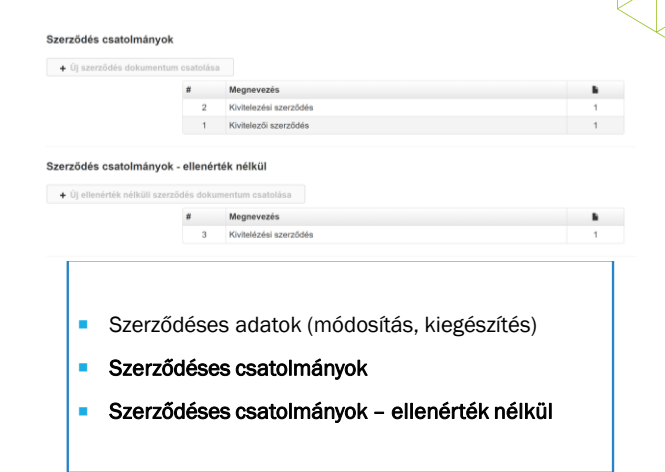

## MUNKATERÜLET

#### Feltételei, jelentése

- Átadás
	- **Szerepkörök kiosztása**
	- **Szerződéses adatok**
	- Szerződéses csatolmányok
	- Szerződéses csatolmányok ellenérték nélkül
	- Megfelelő személyek között
- **Visszaadás** 
	- **Kivitelezői nyilatkozat**
	- **FMV** nyilatkozat(ok)
	- **z**árt alnaplók

#### Következményei

- Átadást követően
	- **Lehet és kell napijelentést tenni**
	- Nyitható alnapló
- **Visszaadást követően** 
	- **Napló lezáródik**
- **Tartósan nincs munkavégzés**
- **-** Jelentése: "munkavégzés lehetősége", nem a fizikai tér

#### 55

# BETEKINTÉS-BEJEGYZÉS / E-NAPLÓ (KERETRENDSZER)

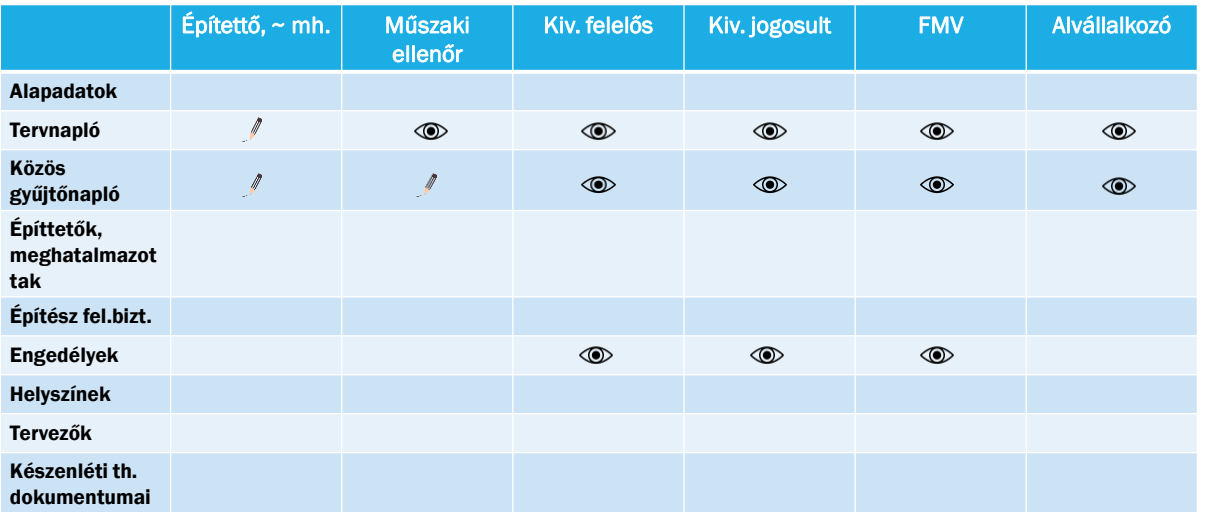

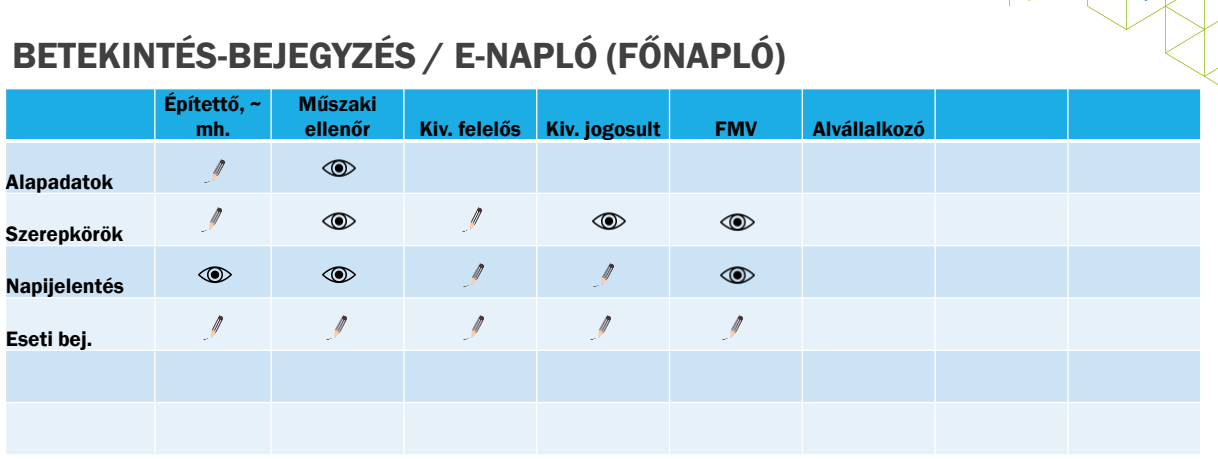

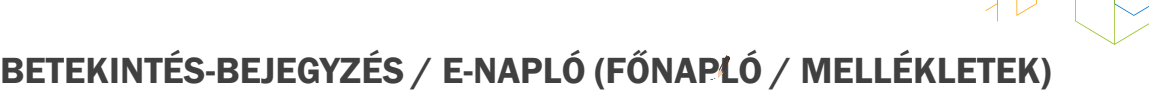

MUNKA, nincs kész

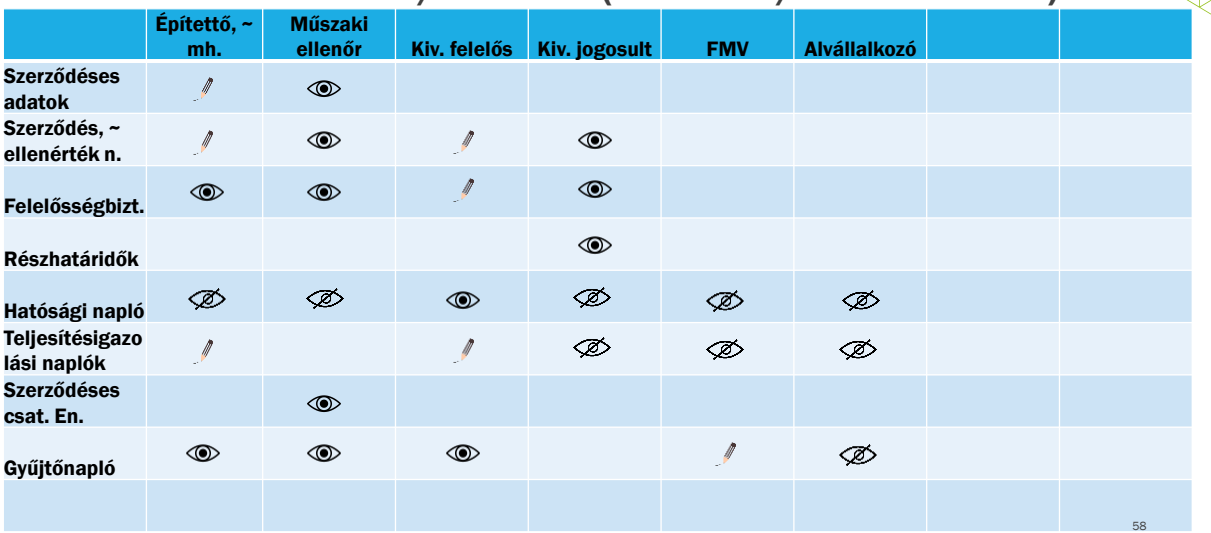

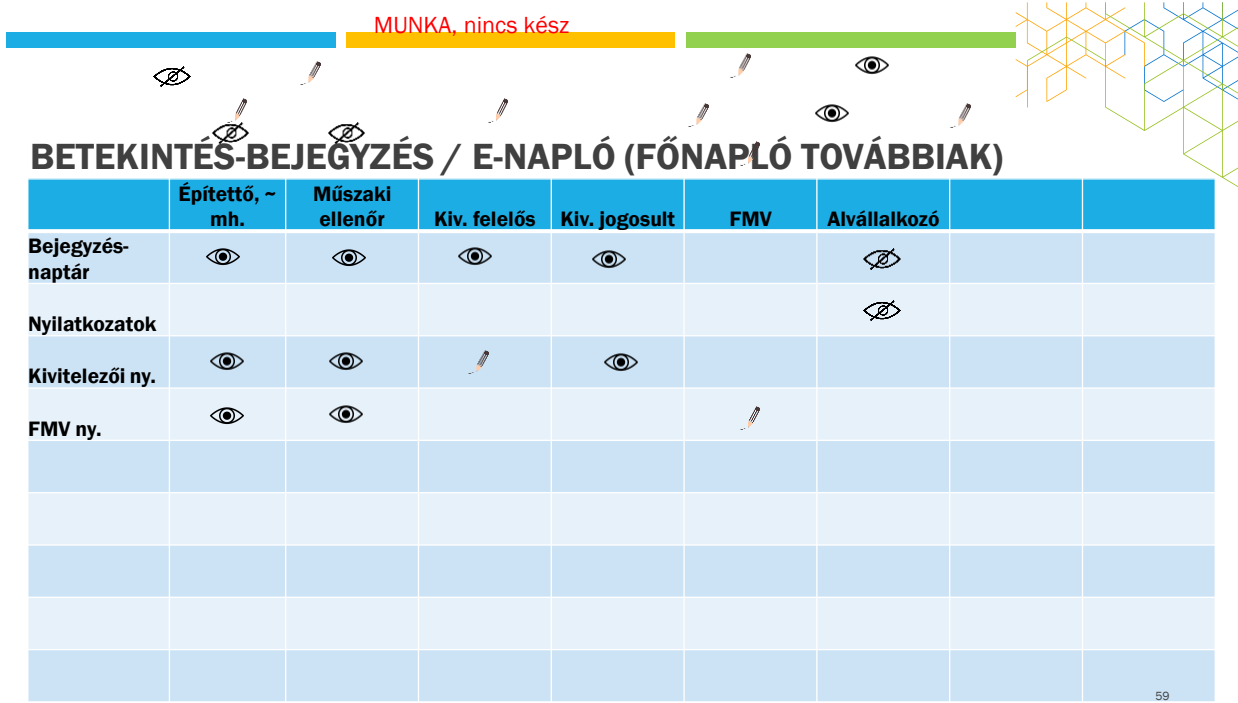

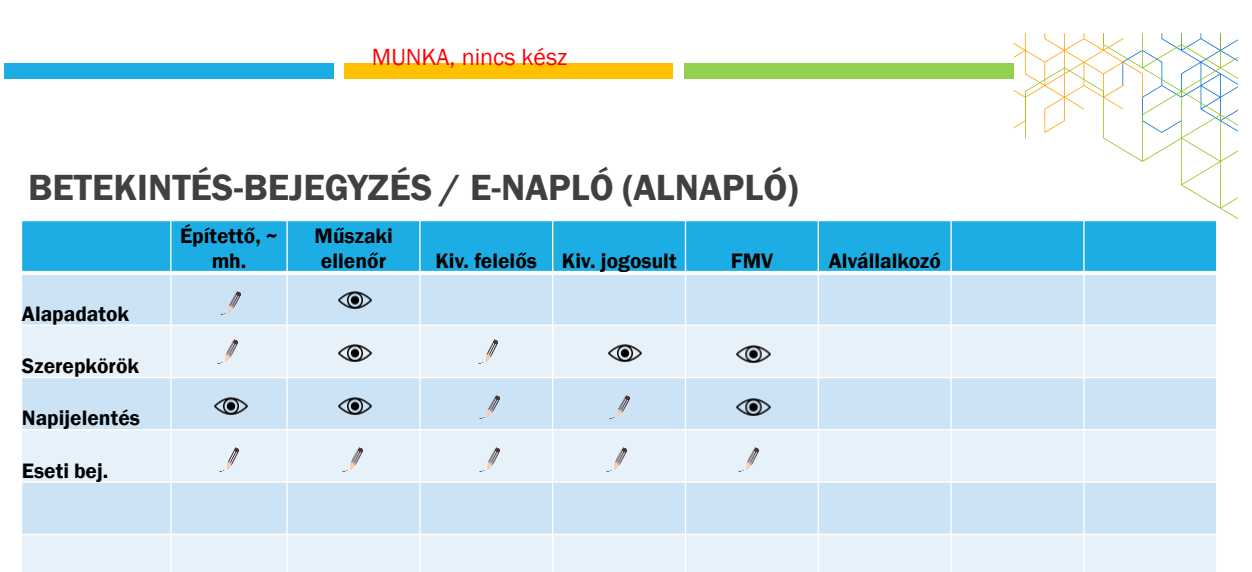

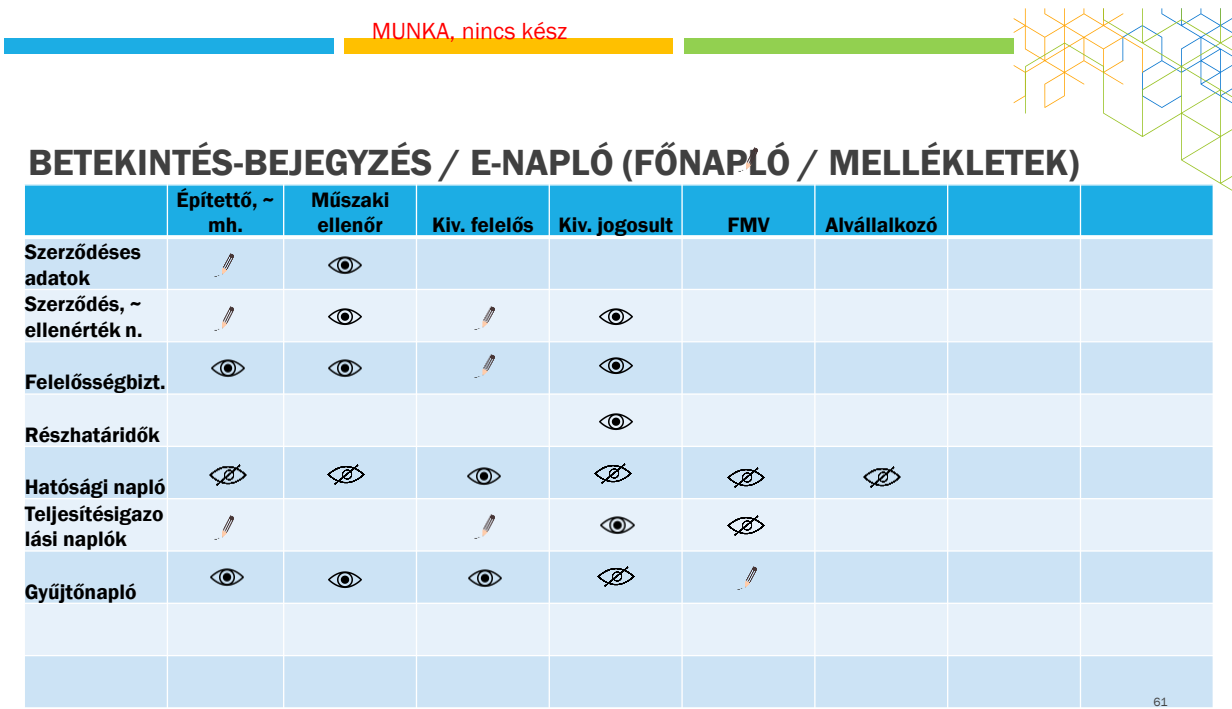

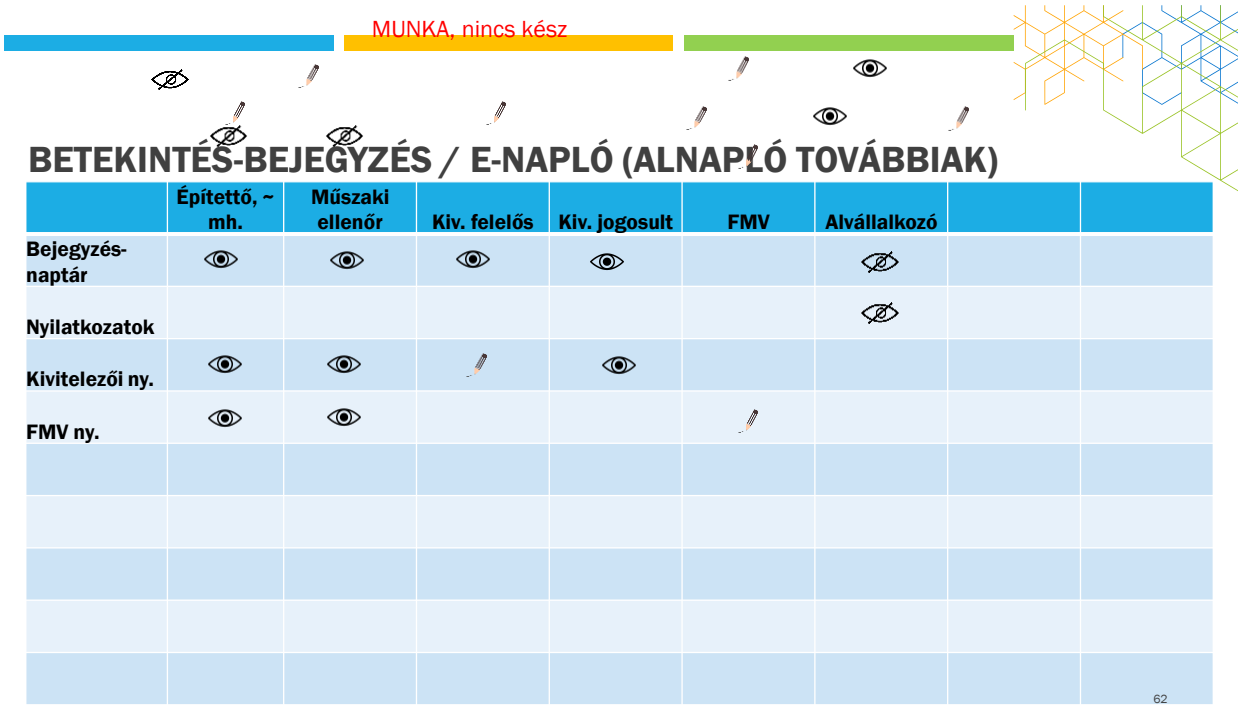

### MUNKATERÜLET

Napi jelentés Eseti bejegyzés Offline jelentés Bejegyzés naptár Mellé<br>Antonia Politikai C E-főnapló adatok Szerepi tek Nyila  ${\rm Epttnab}$  ${\bf Szakág}^* \qquad {\rm Norm\;dtelmszott} \qquad \qquad {\bf v}$ magyar vagy EU adószám vagy adószonos **Kraklai**a  $neq$ Montés RerepkBr megszüntetése X Mégsem  $\frac{1}{2}$  Mar isa . 63

63

## BEJEGYZÉSEK

#### Napi jelentés

- **Mikor kell tenni?** 
	- Munkaterület átvételtől, visszaadásig mindennap (kivétel munkaszüneti napok)
- **Mit tartalmaz?** 
	- Fő részek
	- Napi tovább haladás
- Ki teheti?
- Tartósan nincs munkavégzés ...

#### Eseti bejegyzés

- Mikor kell tenni?
	- **Nem kötelező**
- **Mit tartalmaz?** 
	- **Típusválasztás**
	- Rendkívüli és lényeges események
- Ki teheti?

# MELLÉKLETEK

#### Főbb típusai

- **Szerződéses adatok**
- **Szerződés csatolmányok**
- Szerződés csatolmányok ellenérték nélkül
- Részhatáridők
- Hatósági naplók
- Teljesítésigazolási naplók
- Gyűjtőnaplók

#### … részletek …

- Betekintés-, bejegyzés
- Gyűjtőnaplók "párja" a közös gyűjtőnaplók

## NAPLÓVEZETÉSI PLATFORMOK

#### Asztali gép, laptop

- Böngésző Online
	- **Minden funkció működik**
- ÁNYK OFFLINE
	- Csak napi és eseti bejegyzés
	- **JAVA** környezet
	- JAVA security beállítások
	- ÁNYK letöltés
	- Sablonok letöltése

#### Mobil eszköz (telefon, tablet)

- Böngésző online
	- Minden funkció, de nehezen olvasható
- ÁNYK OFFLINE csak WIN gépeken
- Applikáció online
	- **Csak napi és eseti bejegyzés**
	- **Munkaterület átvétel nincs**
	- **Szerepkör osztás és elfogadás nincs**

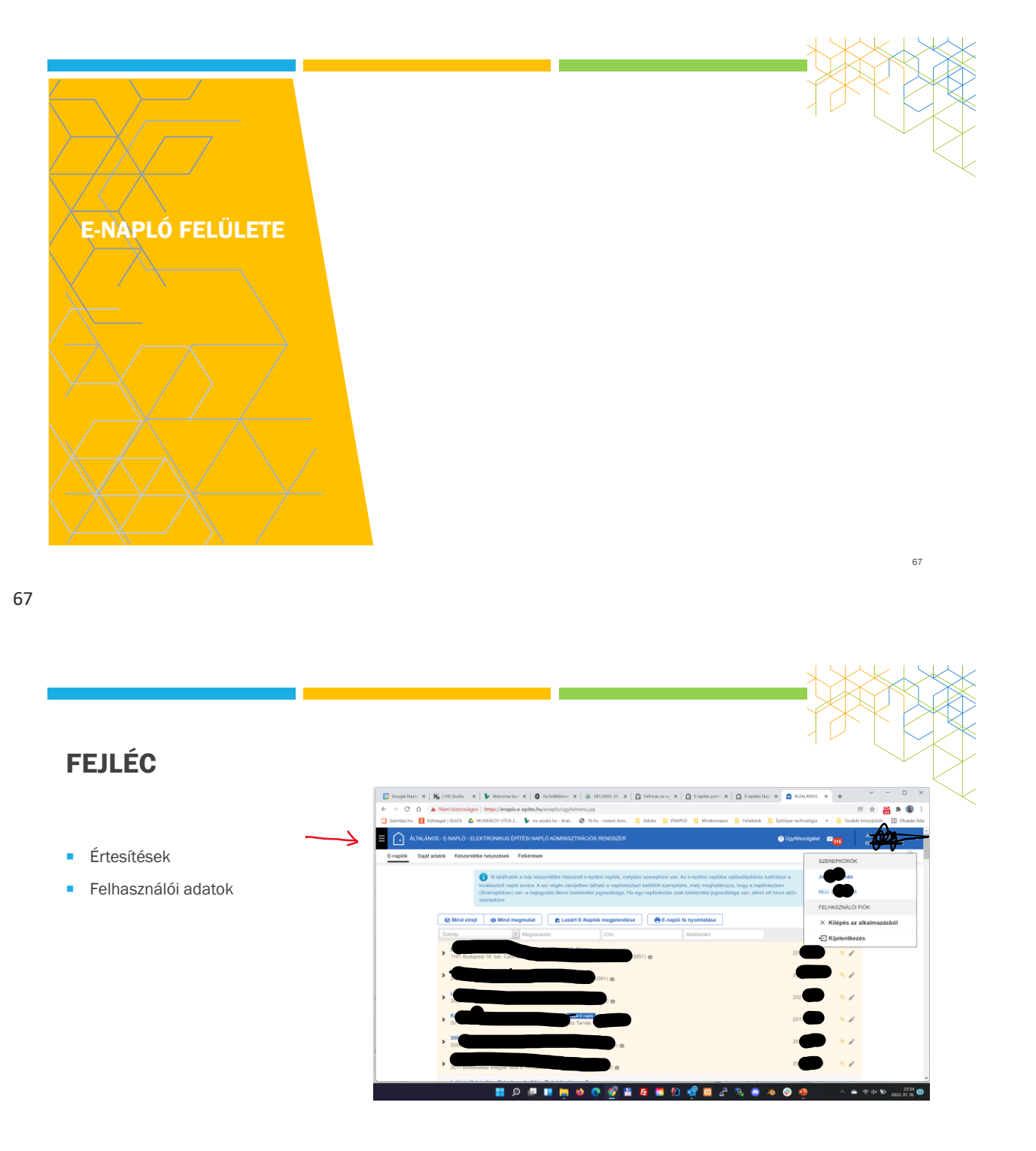

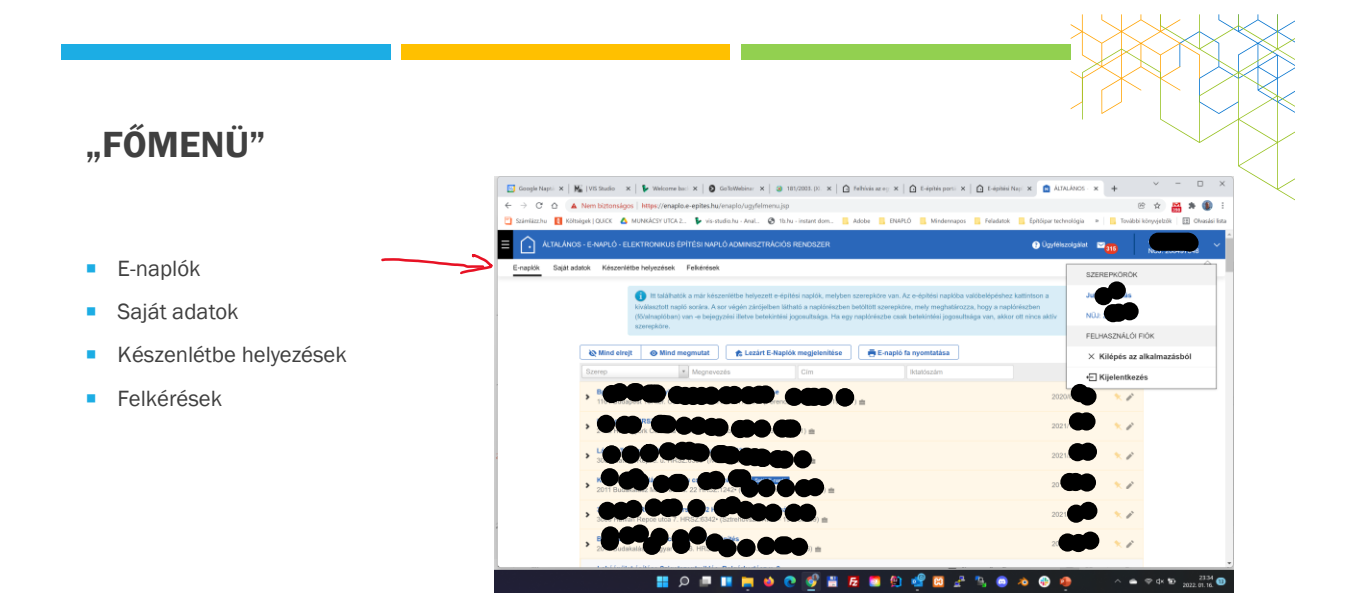

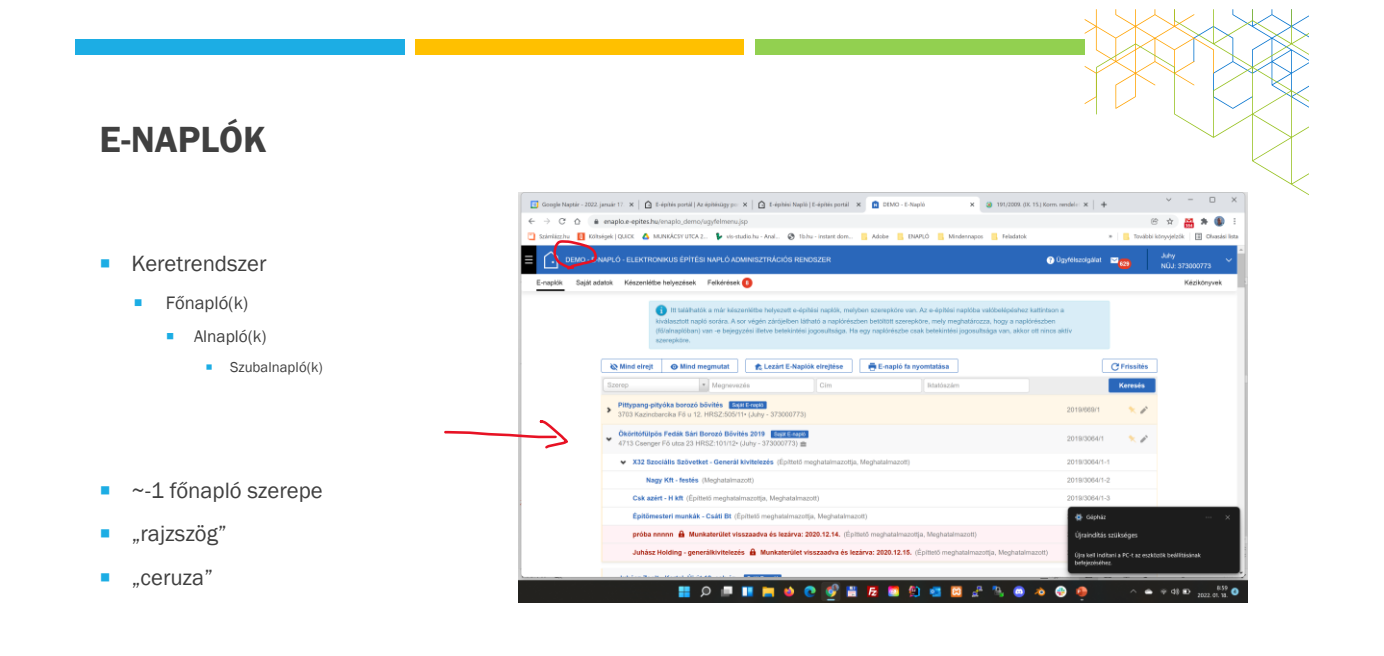

#### SAJÁTADATOK  $-$  0  $\times$  $\mathbf{x} = \mathbf{Q}$  191/2009. (IX 15) Korrn number:  $\mathbf{x} \parallel \cdot \mathbf{\psi}$  $\begin{array}{ccccc} &\circ&\circ&\bullet&\bullet&\bullet\bullet\end{array}$  to shock the point is a point in Eq. (  $\rightarrow$  C  $\odot$  a enaplo.e-epites.hu/enaplo\_demo/ugyfe **MONEY A MONEY** Ъ. **Ba** skérések **()** tok Képviselt olgek Kapott számlál A képviselt cége/i ada  $+0j$  ké Adószám Cég meg Székhely Adoszam<br>111111-1-11<br>123456-2-13<br>11111111-1-11<br>123456-1-00 gyzekszam Ceg megnevezese<br>Doccoca Mi Acada<br>HYDL HXDL Kartal<br>Minárcsk-kft Apc<br>Timi KR Budapeet 05. ker.  $\frac{1}{2}$ **HOPHHOOOHARDGEASOO**  $\bullet$

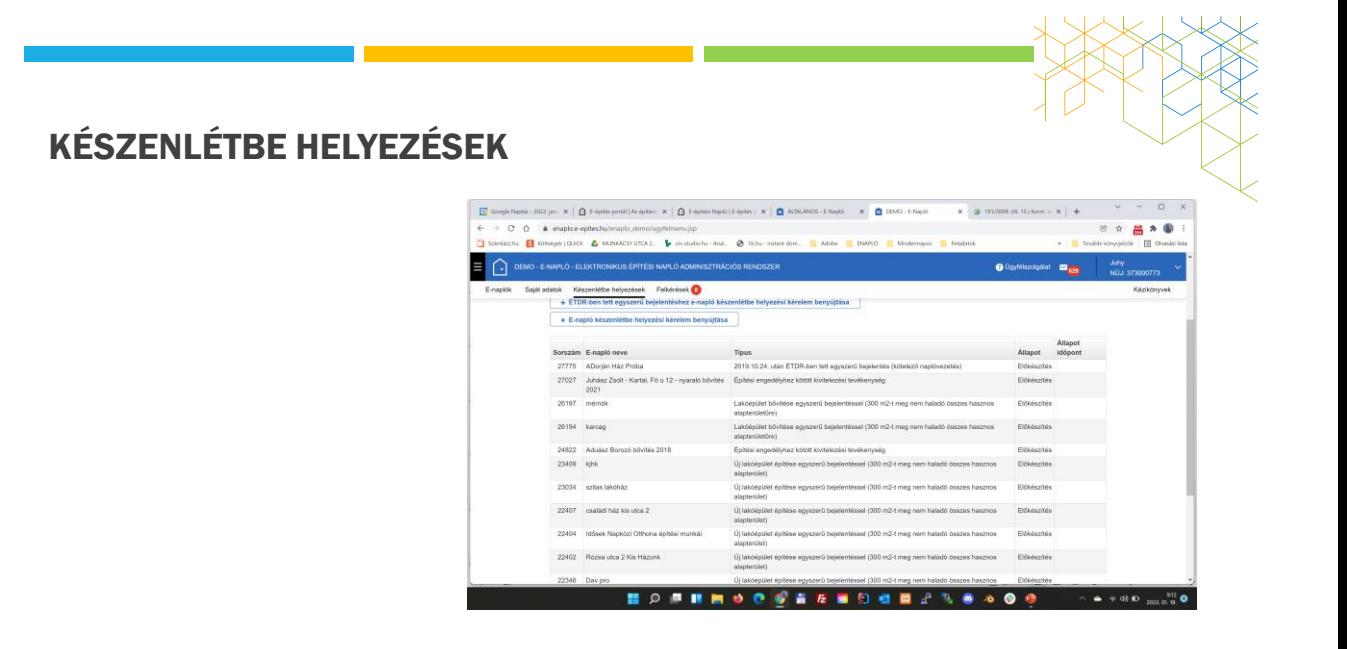

## FELKÉRÉSEK

- Visszaigazolásra várók
	- **Amikor engem kérnek fel, vagy adnak** munkaterületet
	- 10 napig nem fogadom el, "érvényét veszti"
	- Elfogad/elutasít
- Küldött visszaigazolások
	- **Amikor én osztok szerepkört**
	- Nem fogadja el 10 nap után "érvényét veszti"
	- Kód kiolvasás/ visszavonás
- Archivált ~: régiek története

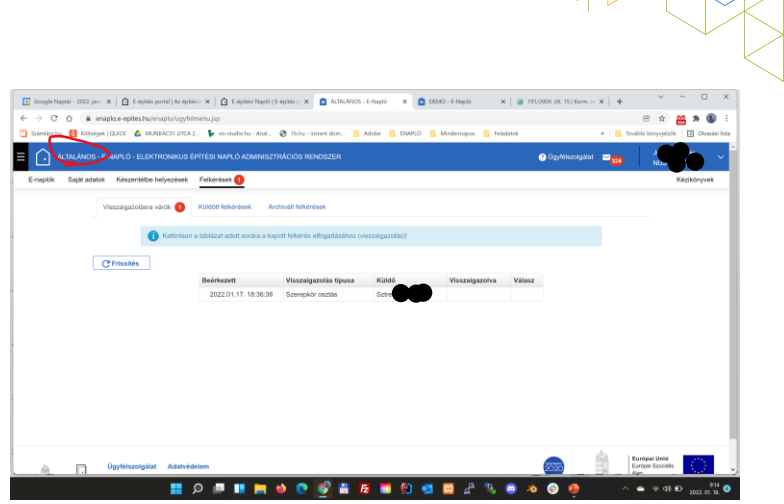

73

## "KERETRENDSZER/E-NAPLÓ ALAPADATOK NÉZET"

- **Alapadatok**
- Építtetők
- Meghatalmazott
- **Engedélyek**
- Építési helyszínek
- Tervezők
- **Tervnaplók**
- Közös gyűjtőnapló
- Készenléti tárhely dokumentumai

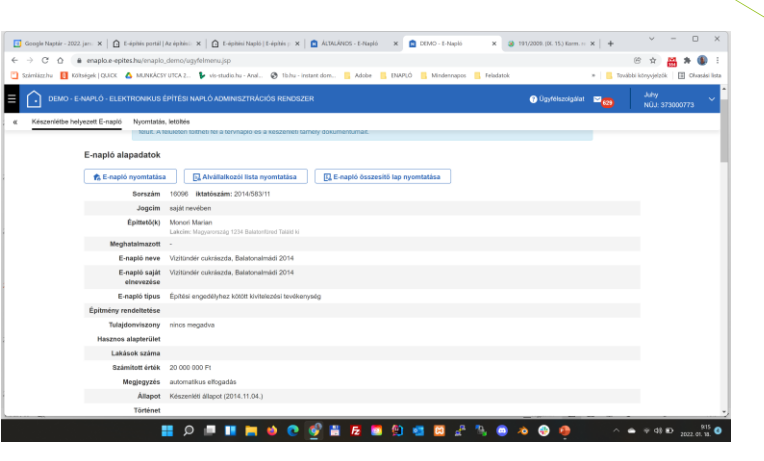

# FŐ- ÉS ALNAPLÓ NÉZET

- E-fő(al)napló alapadatok
- Szerepkörök **--->** alapadatokból került kiemelésre
- **Napi jelentés**
- **Eseti bejegyzés**
- Offline bejegyzés
- Bejegyzés naptár
- 
- Mellékletek ----> alapadatokból ide került:
	- Szerződéses adatok, Szerződés csatolmányok, Szerződés csatolmányok ellenérték nélkül, Részhatáridők Maradt: Hatósági naplók; Teljesítésigazolási naplók; Gyűjtőnaplók
- **Nyilatkozatok**

75

# FŐ- ÉS ALNAPLÓ NÉZET

- **Naplószám**
- Munkaterület átadva
- **Naplóvezetés kezdete**
- Új e-alnapló létrehozása
- Új szerepkör --> Szerepkörökre ugrás
- Szerződéses adatok + történet --> Mellékletekre ugrás
- **Szerződéses csatolmány** --> Mellékletekre ugrás
- Részhatáridők --> Mellékletekre ugrás

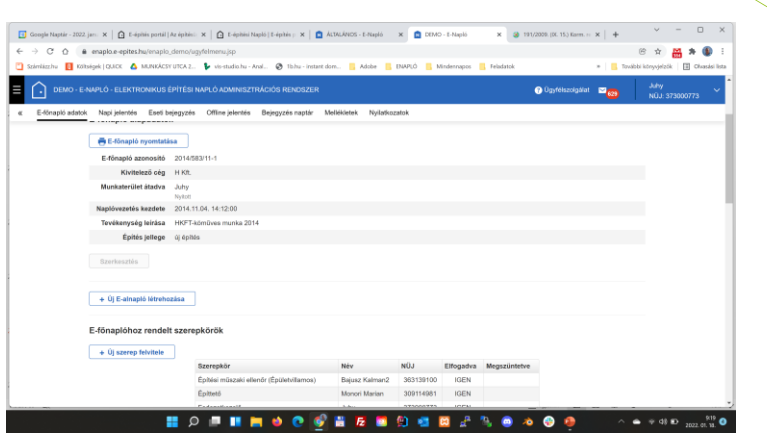

NAPLÓ ALAPADATOK

# NAPIJELENTÉSEK

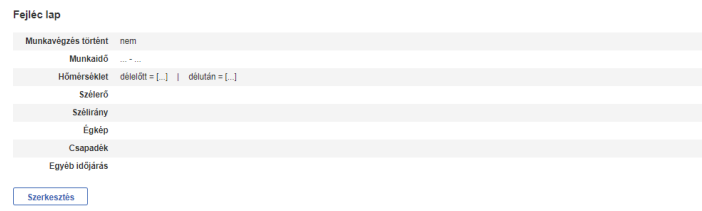

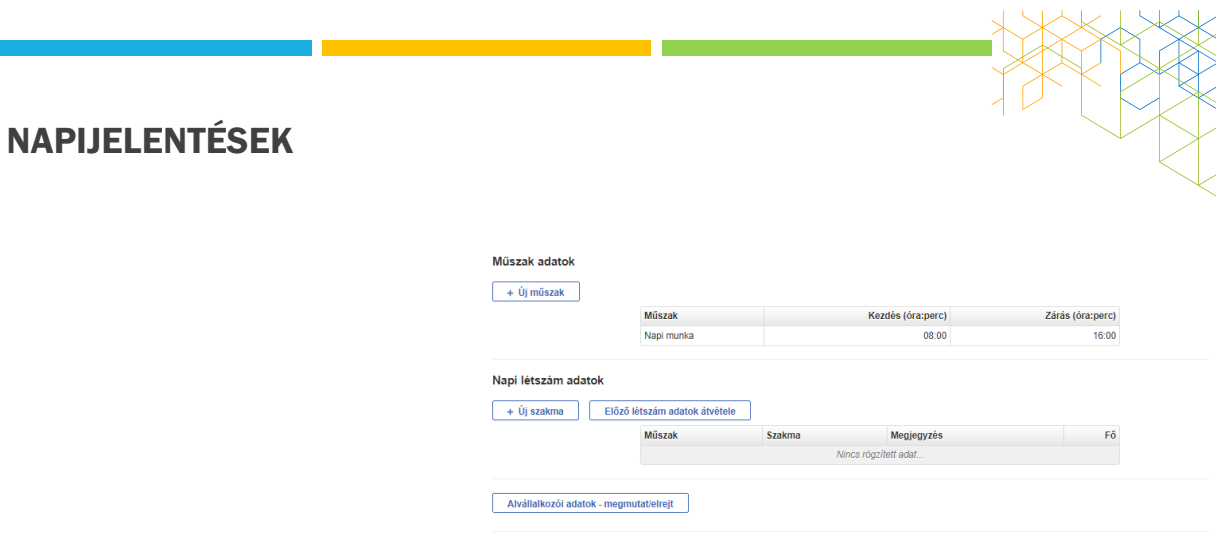

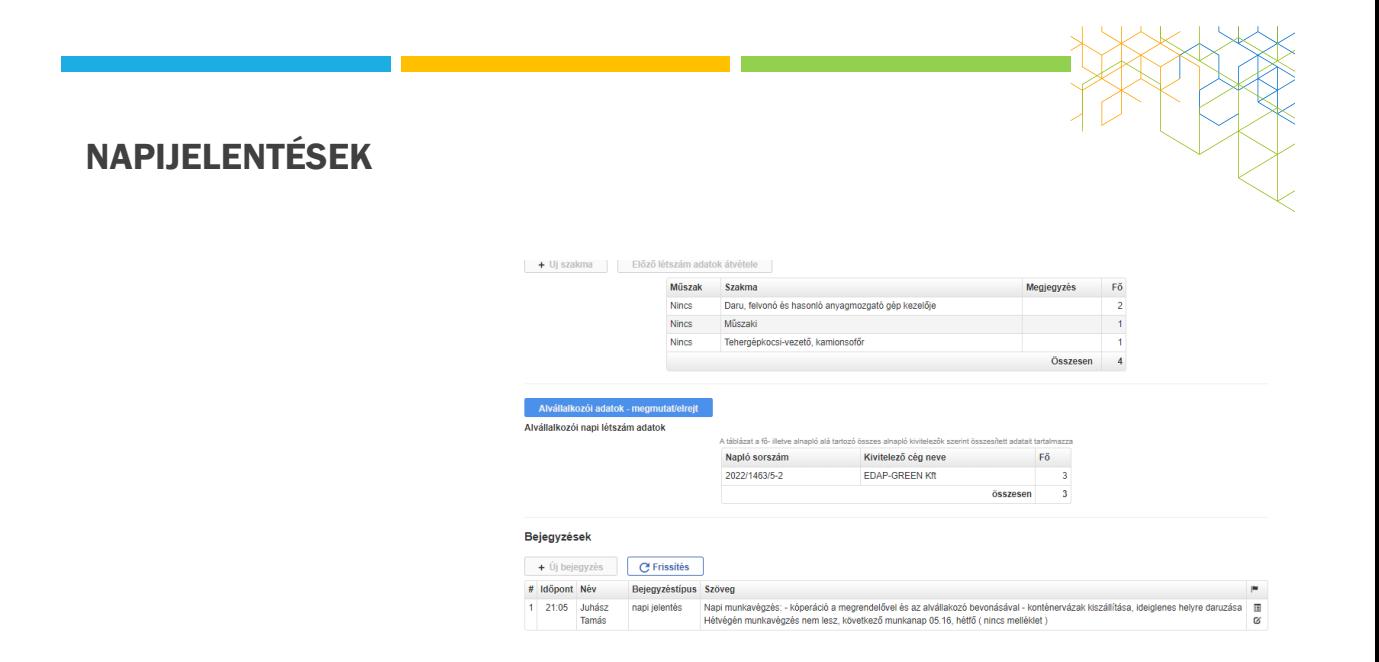

ESETI BEJEGYZÉSEK

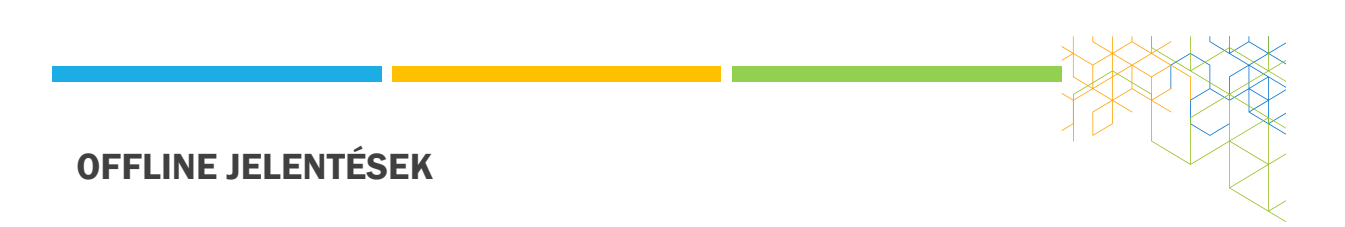

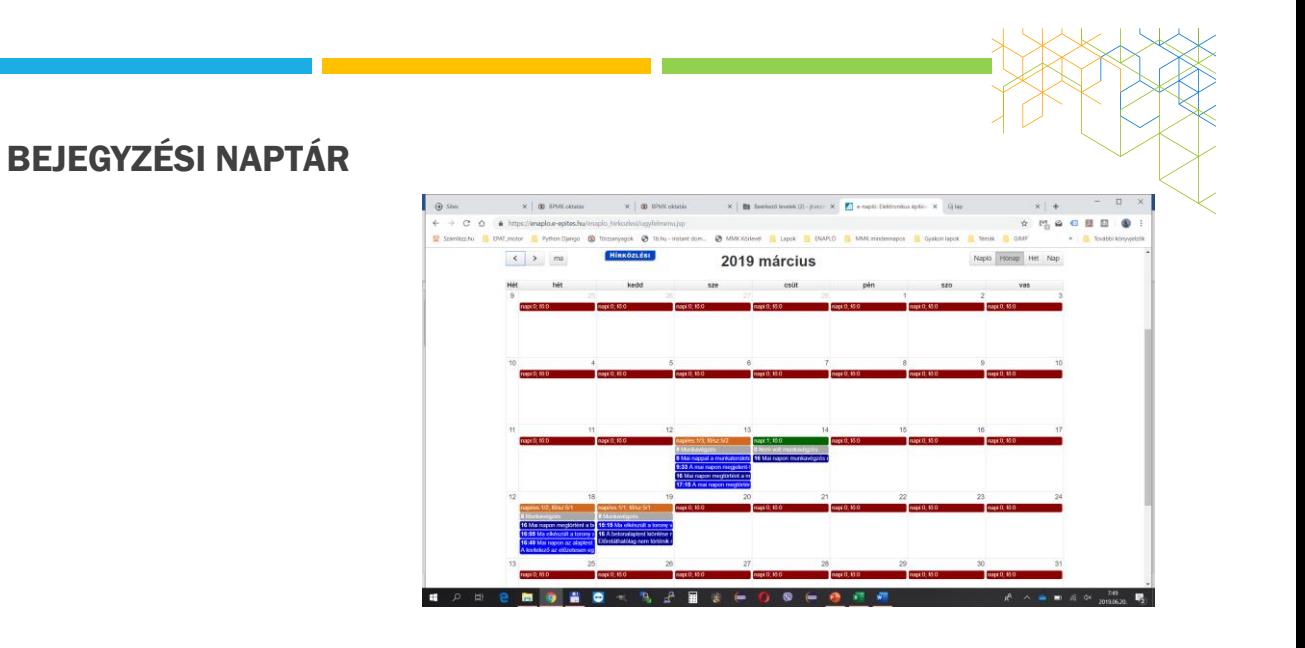

# MELLÉKLETEK

NYILATKOZATOK

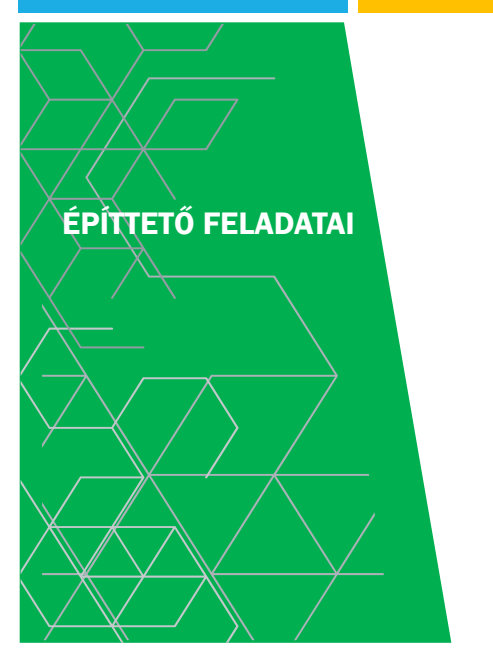

- Tervek megrendelése elfogadása
- Korlátozások
	- HÉSZ
	- Örökségvédelem
- **Műszaki ellenőr** 
	- és további szerepkörök
- Napló készenlétbe helyezése
	- Kivárási idő
- Fővállalkozó(k) kiválasztása
- **Anyagi fedezet biztosítása**
- Használatba vétel, engedélyek figyelembe vétele

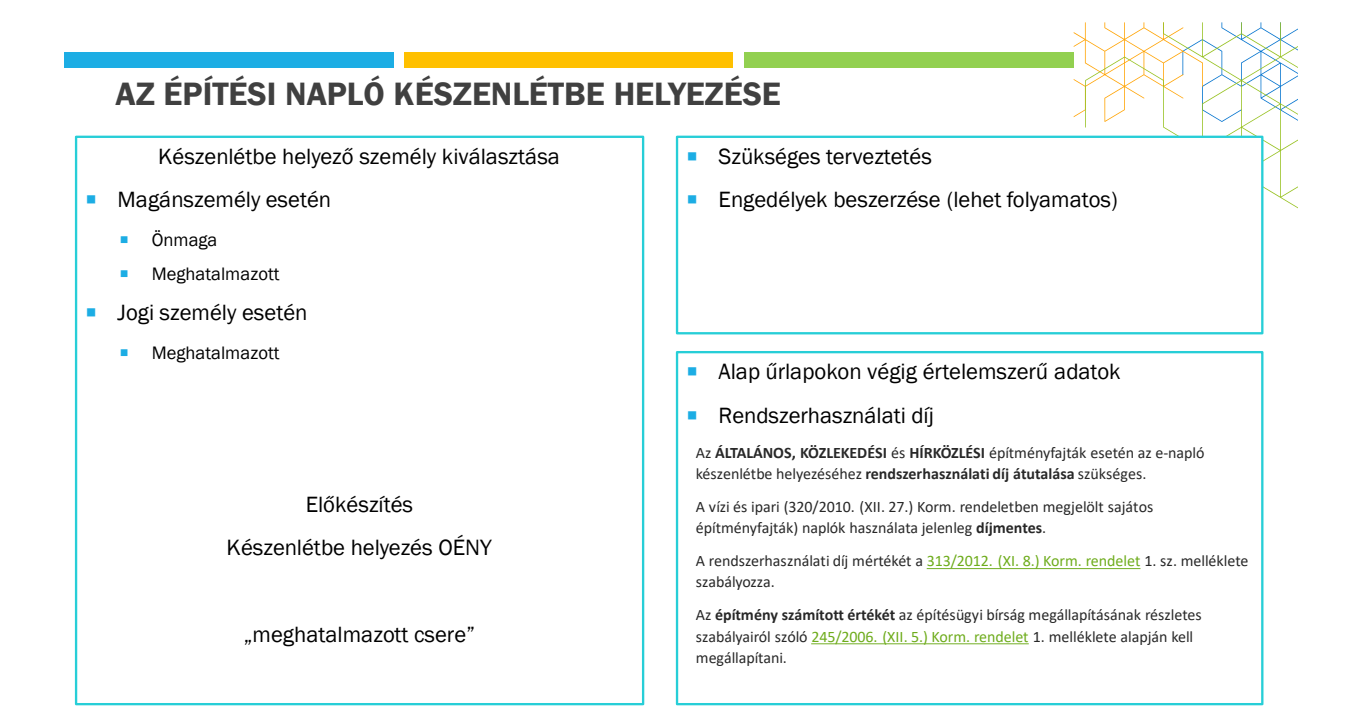

## KORLÁTOZÁSOK ELLENŐRZÉSE

- **HÉSZ**
- OÉNY / Keresés helyrajzi szám alapján

[https://www.e-](https://www.e-epites.hu/altlek8x76y/;jsessionid=513955aeab280154f91966034bcd?0)[epites.hu/altlek8x76y/;jsessionid=513955aeab2801](https://www.e-epites.hu/altlek8x76y/;jsessionid=513955aeab280154f91966034bcd?0) [54f91966034bcd?0](https://www.e-epites.hu/altlek8x76y/;jsessionid=513955aeab280154f91966034bcd?0)

Védett ingatlanok

<https://oroksegvedelem.e-epites.hu/>

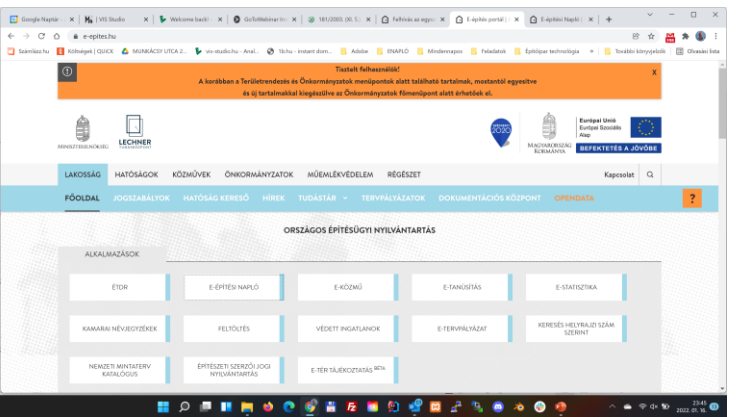

# E-NAPLÓ KÉSZENLÉTBE HELYEZÉSE

- E-napló egyszerű bejelentés ké benyújtása
- ÉTDR-ben tett egyszerű bejelentéshez enapló készenlétbe helyezési kérelem benyújtása
	- Csak egyszerűbejelentés, 2019. 24-től
- E-napló készenlétbe helyezési benyújtása
	- Építési engedély
	- Bontási engedély
	- Egyéb bejelentés/engedély
	- ~ nem kötelező a napló de …

89

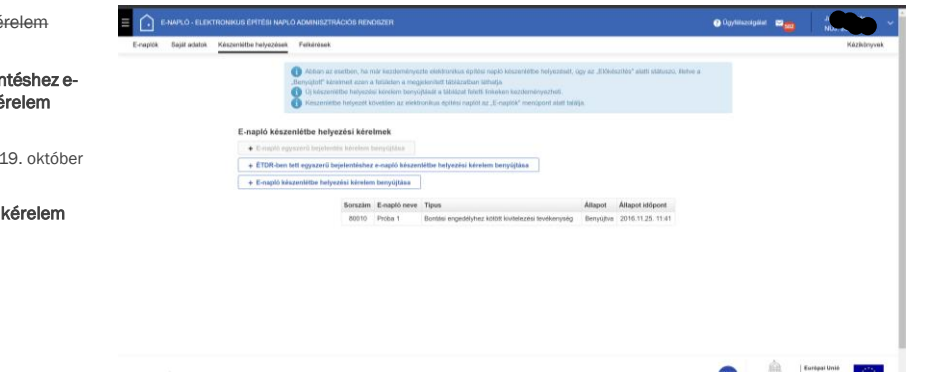

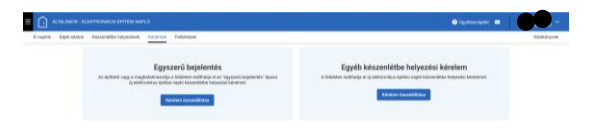

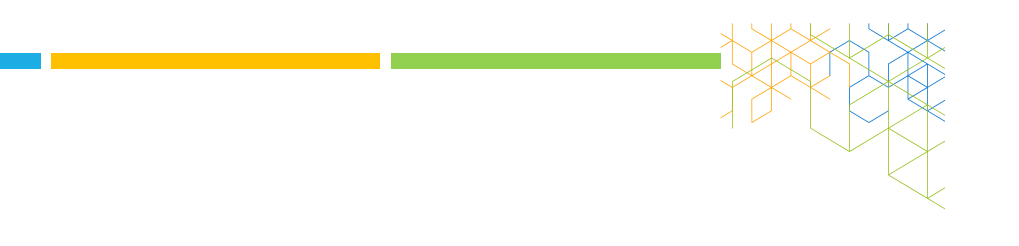

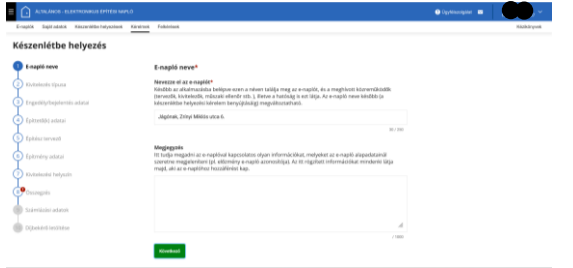

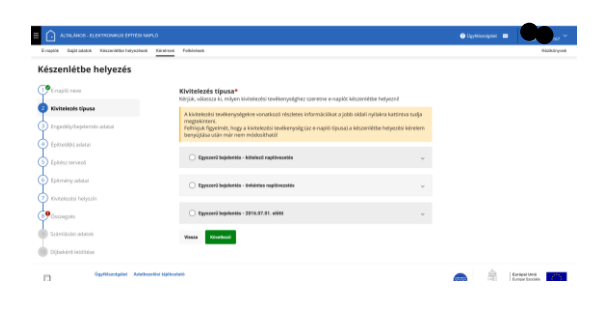

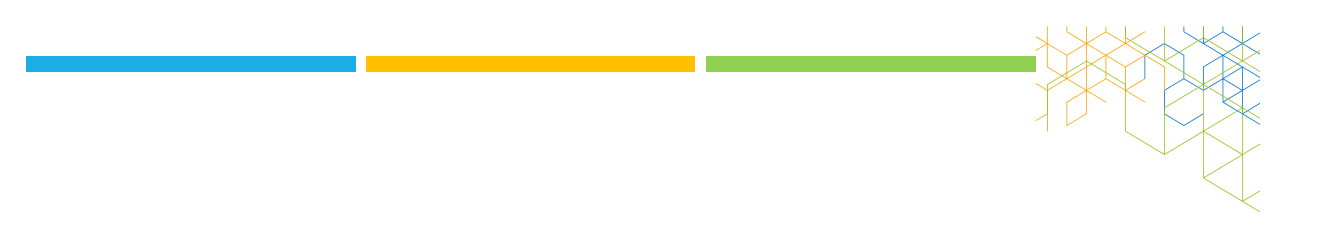

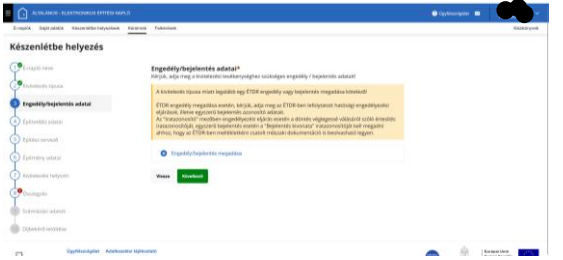

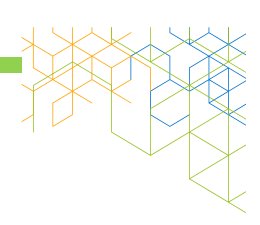

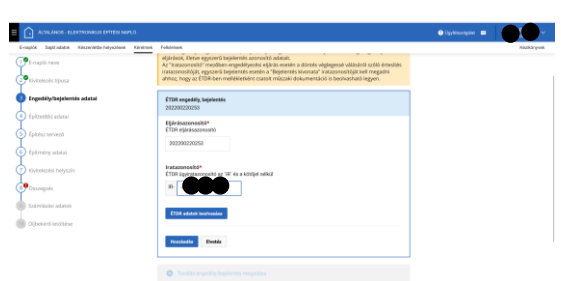

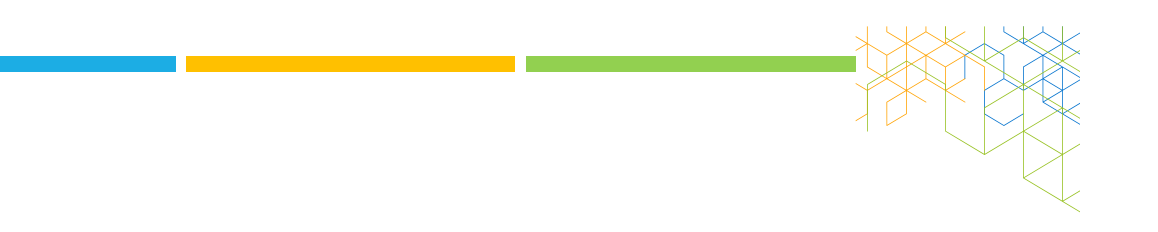

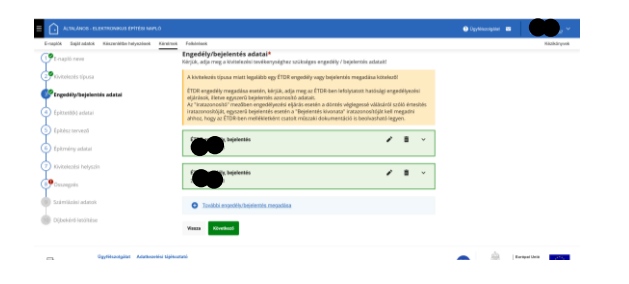

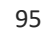

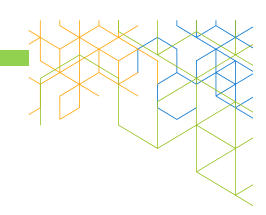

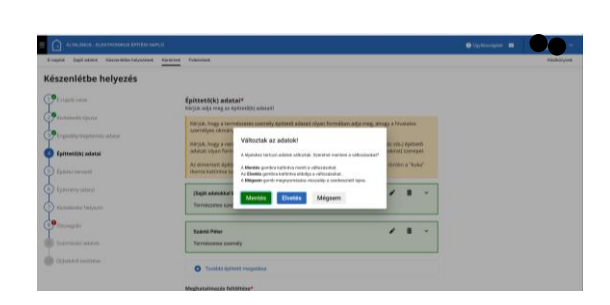

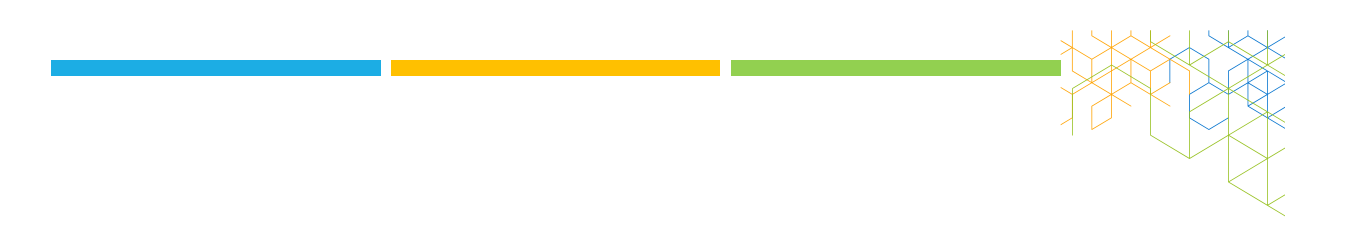

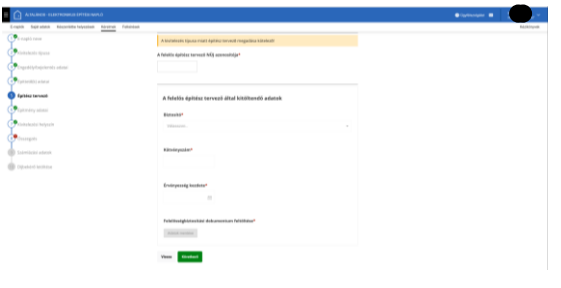

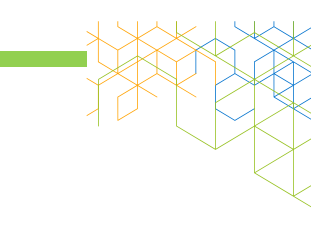

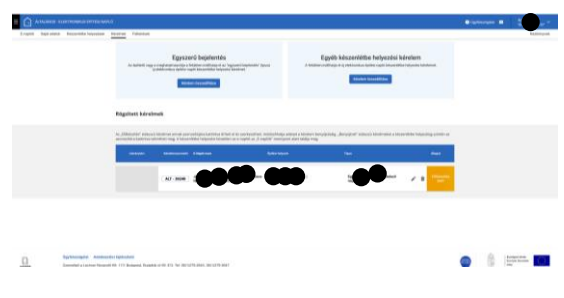

FŐNAPLÓ KÉSZENLÉTBE HELYEZÉSE

# KIVITELEZÉSI SZERZŐDÉS

- Kitakarhatom-e az árat?
- · "Nincs aláírt szerződés"
- "... csak megrendelő (pl. email) van ..."
- **Szerződés módosítása**
- **Szerződés felmondása**

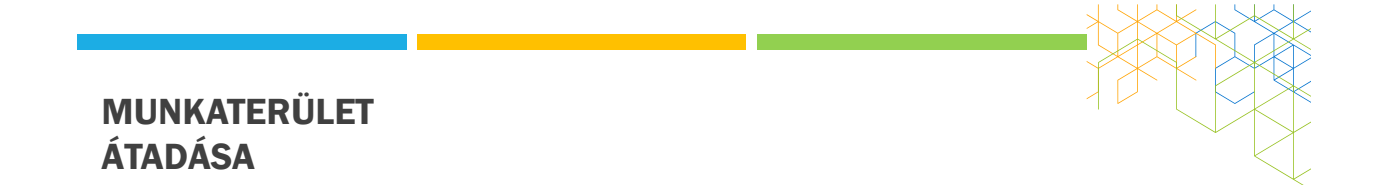

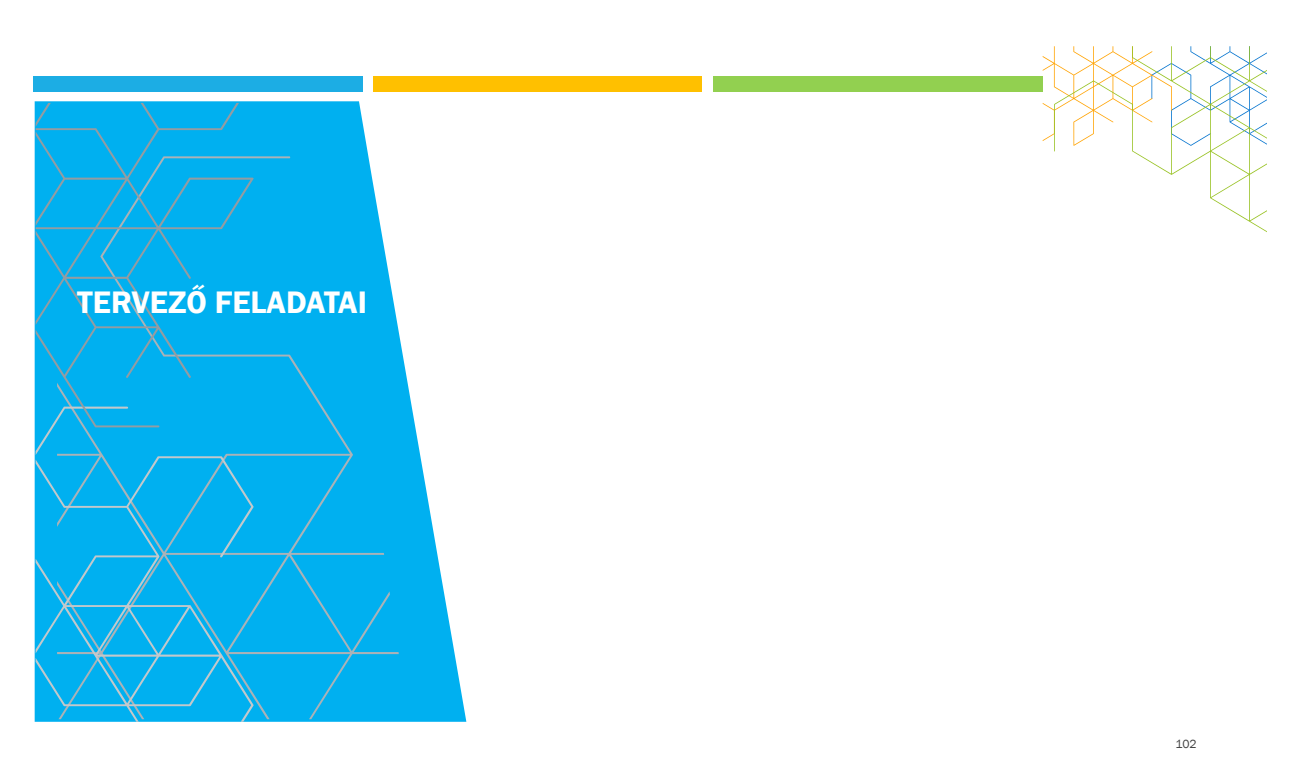

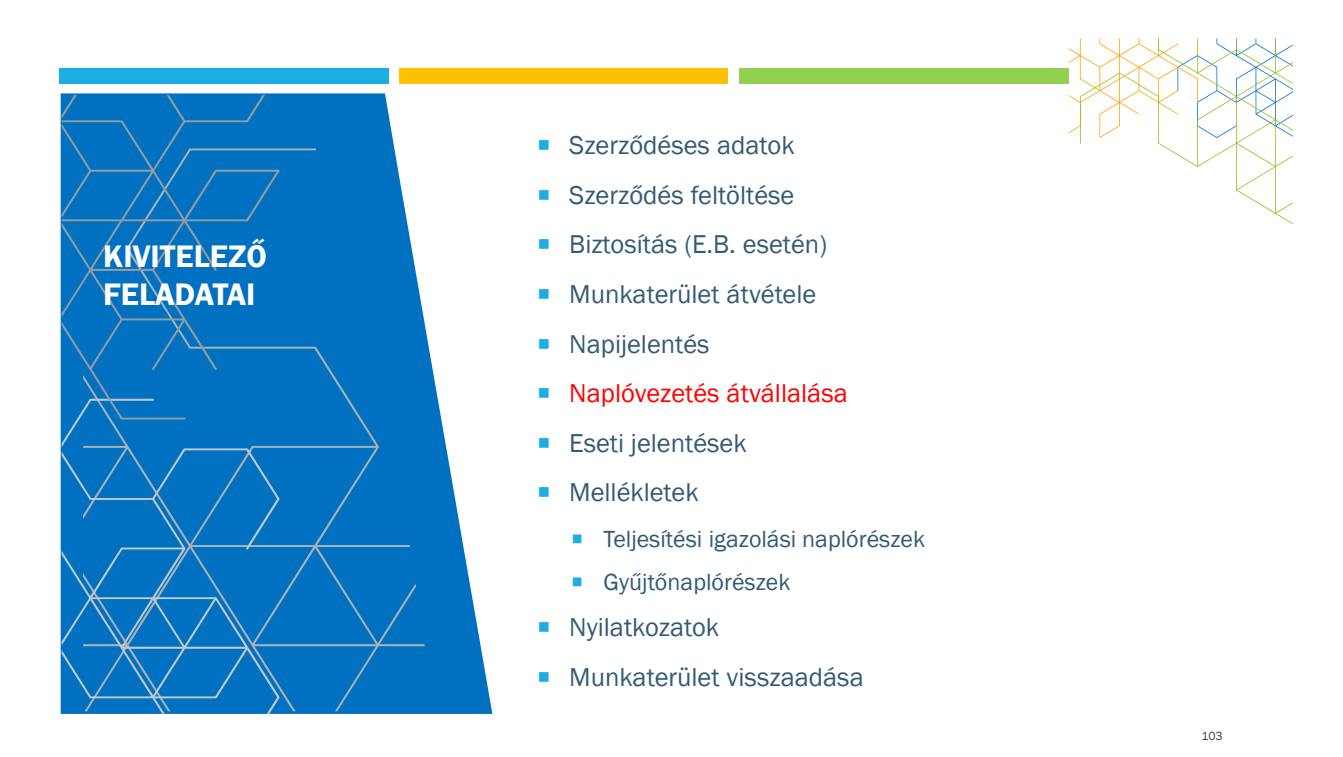

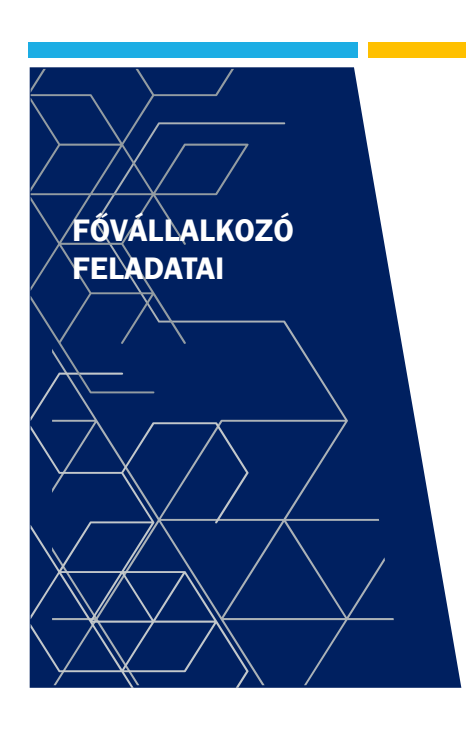

- Kivitelező feladatai +
	- Alvállalkozói rendszer felügyelete Megrendelő vállalkozó
	- Kapcsolattartás a Műszaki ellenőrrel
	- Kapcsolattartás a Tervezővel, Tervezői művezetővel

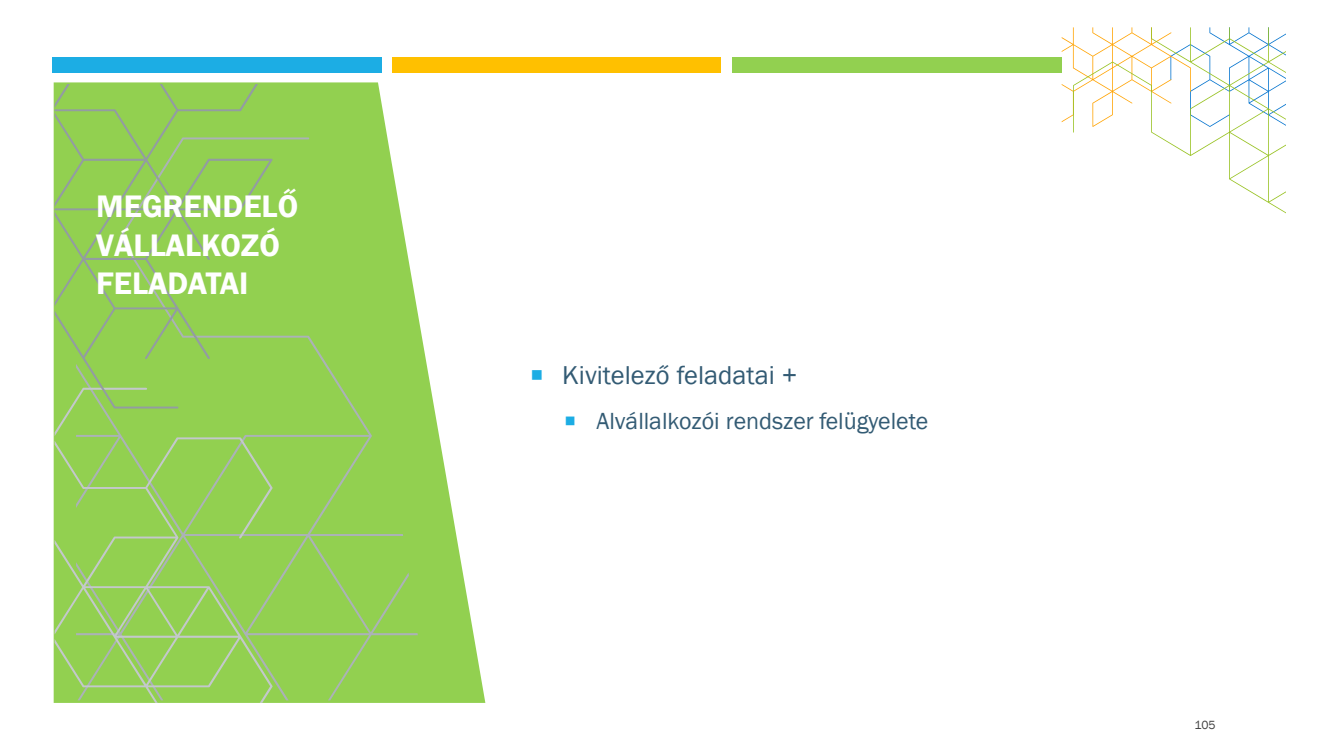

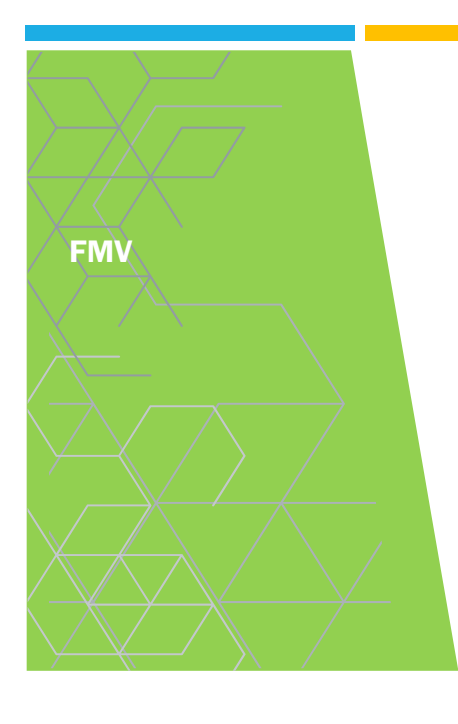

- **Mikor kell FMV?**
- **Milyen szakági FMV kell?**
- Kell-e minden vállalkozói szinten FMV?
- Miért felel az FMV?
- Hogyan jegyezhet be a naplóba az FMV?
- **FMV**, napi jelentésre jogosult
- **Tervek**
- Mellékletek
- **Nyilatkozatok**

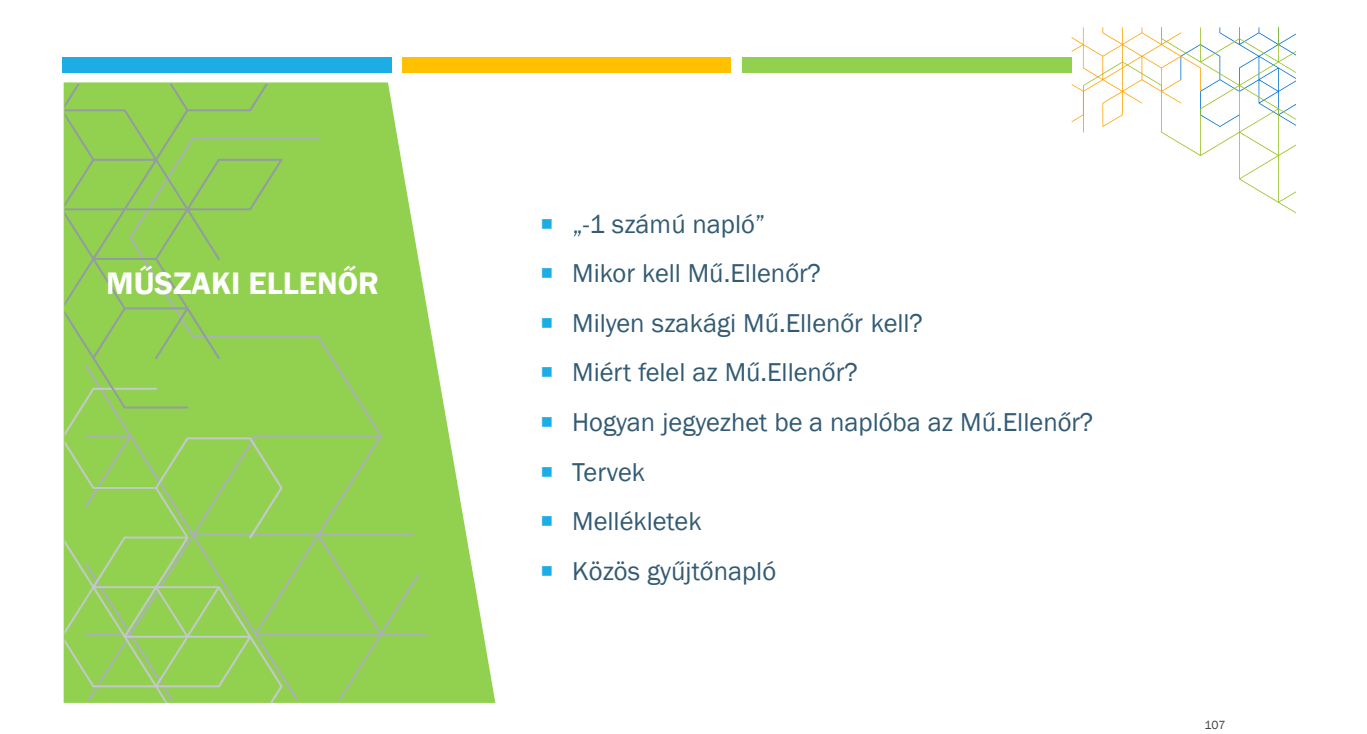

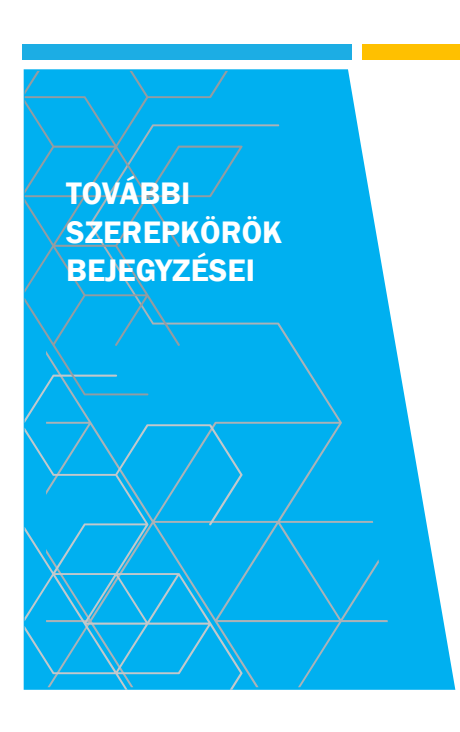

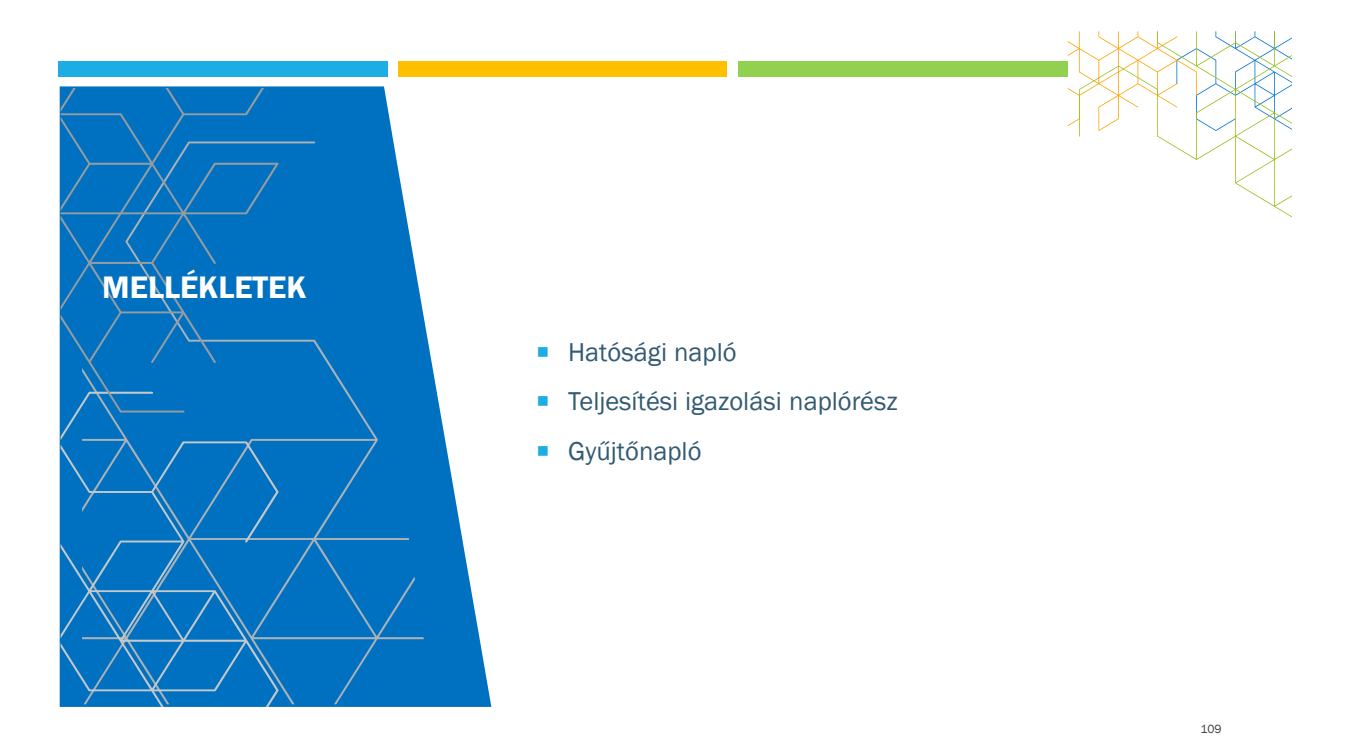

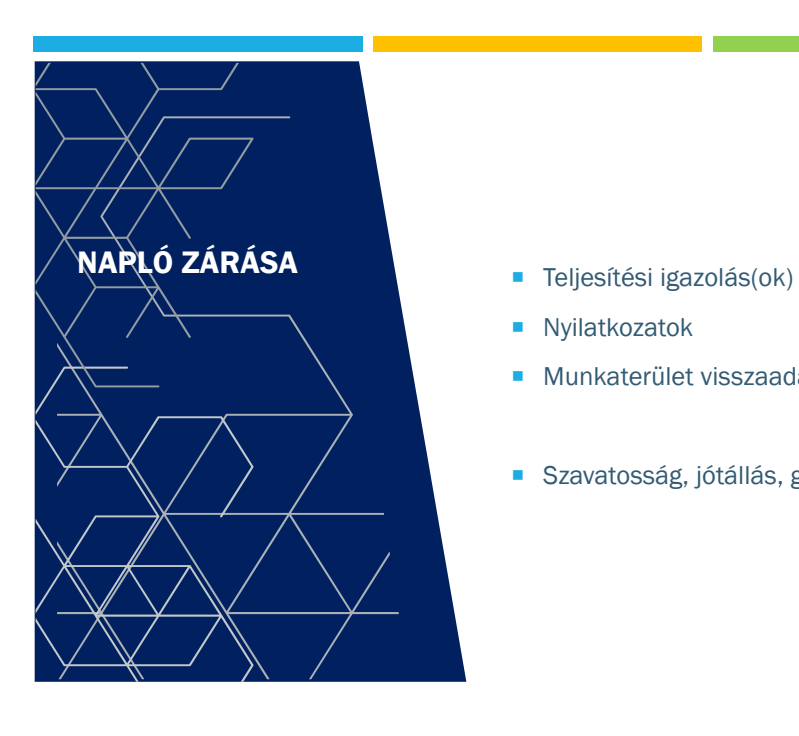

- 
- **Nyilatkozatok**
- **Munkaterület visszaadása**
- Szavatosság, jótállás, garanciális munkarészek

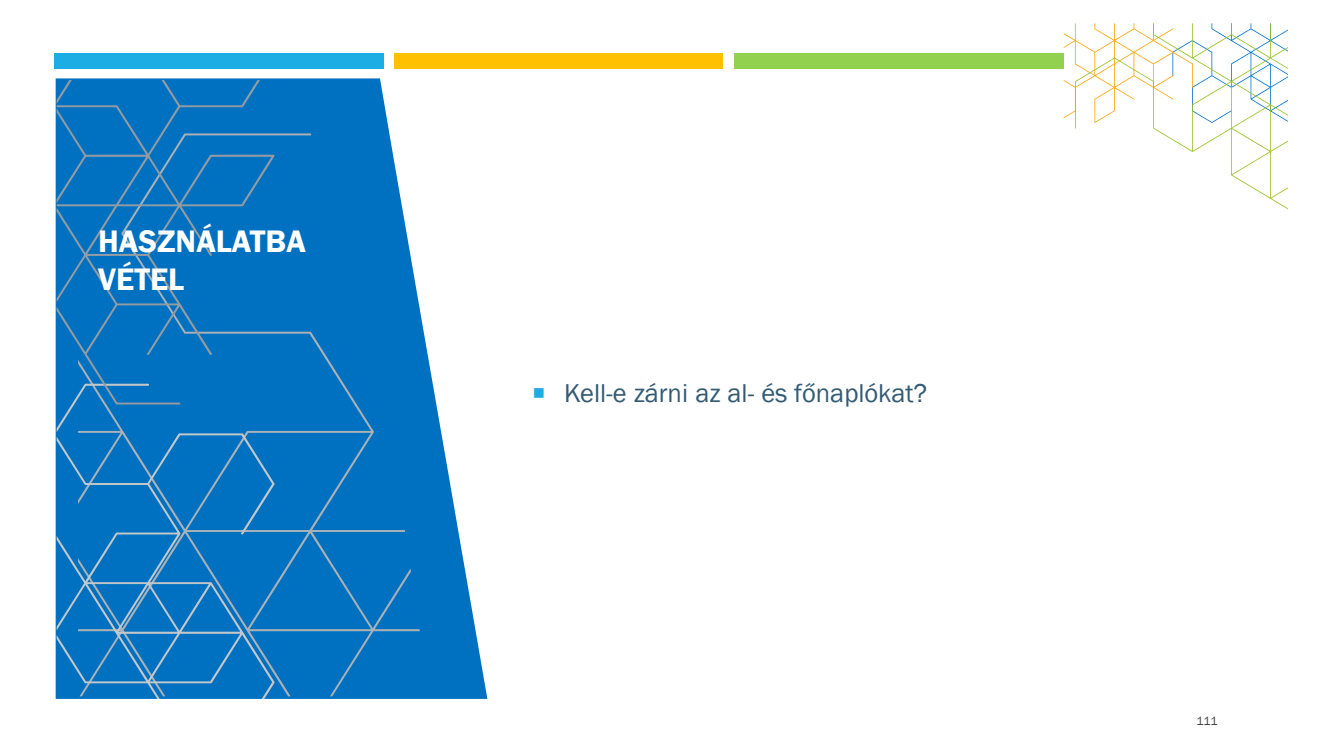

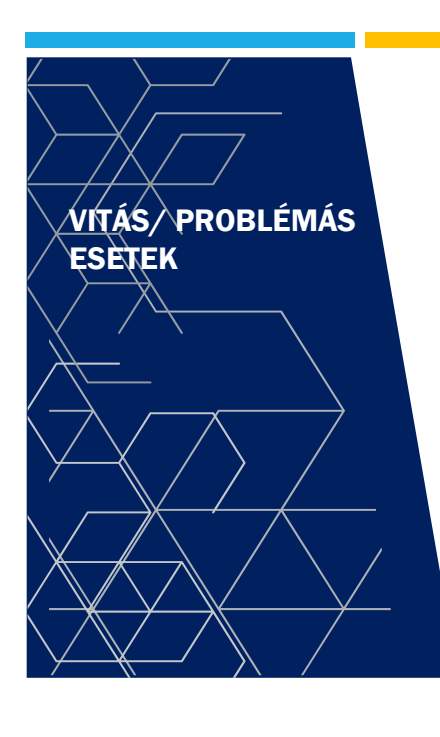

- Tévesen nyitott napló
- **Elszámolási vita**
- Korábban elszámolt, de le nem zárt naplók
- **Eltűnt vállalkozó**
- "elhunyt" szerepkörök
- "üres" napló
- "nem volt FMV"

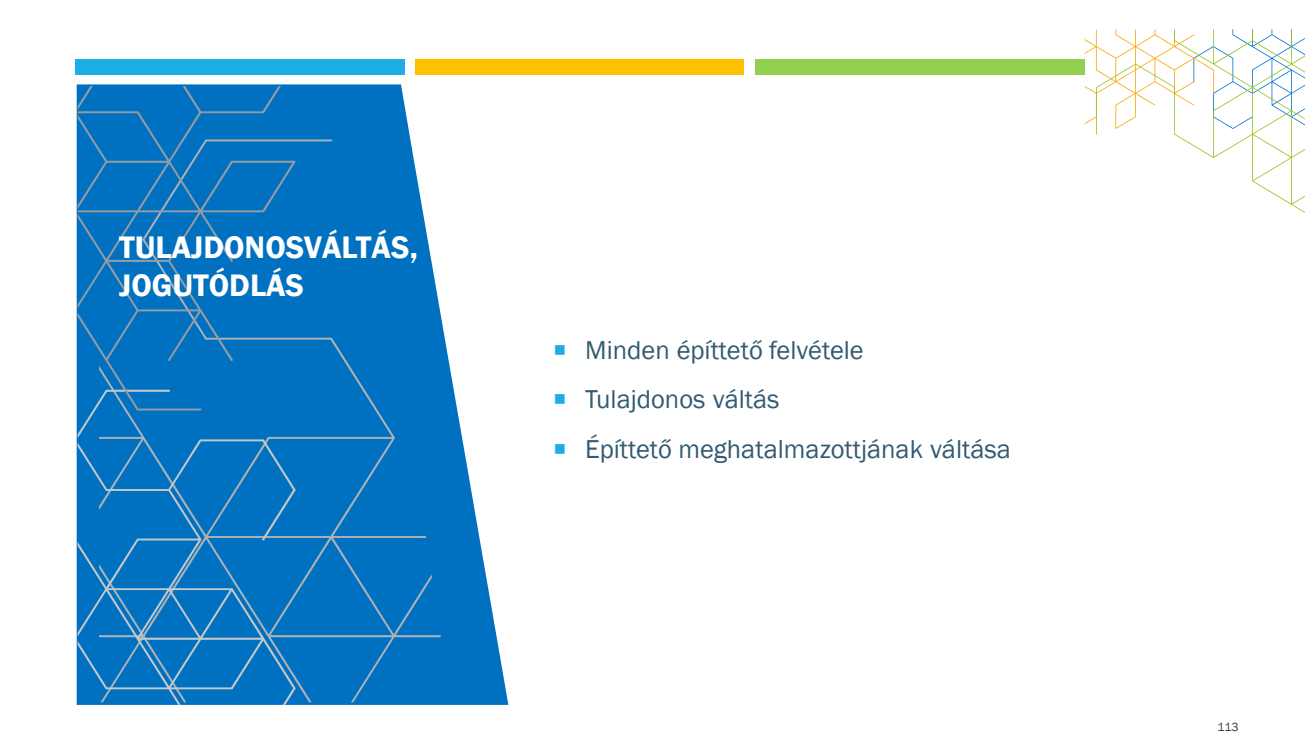

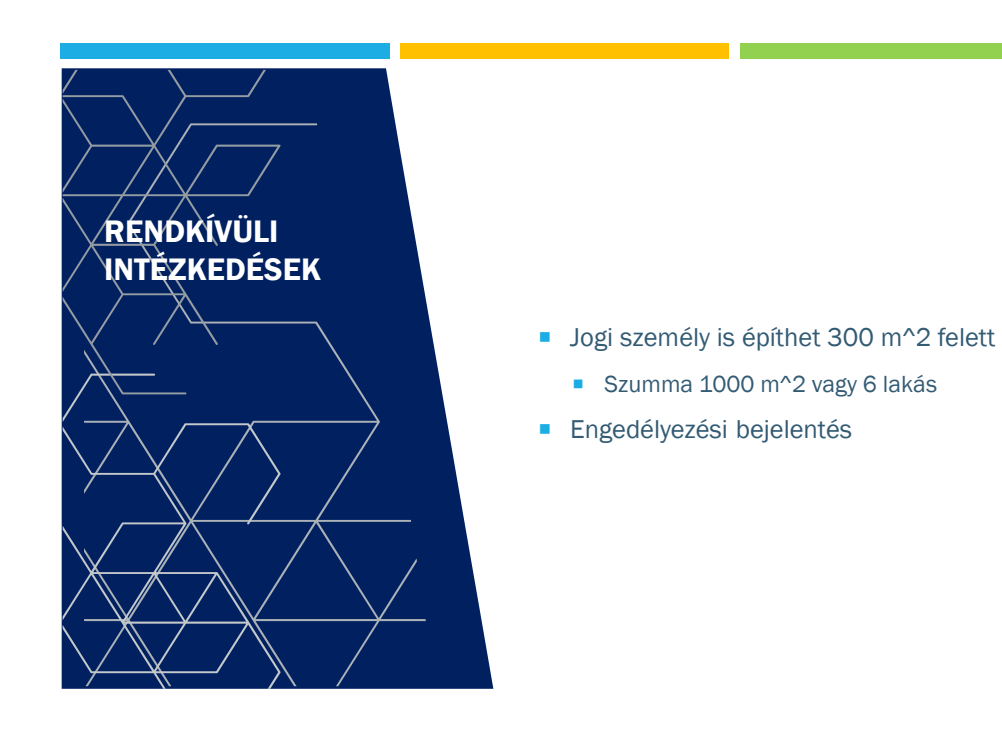

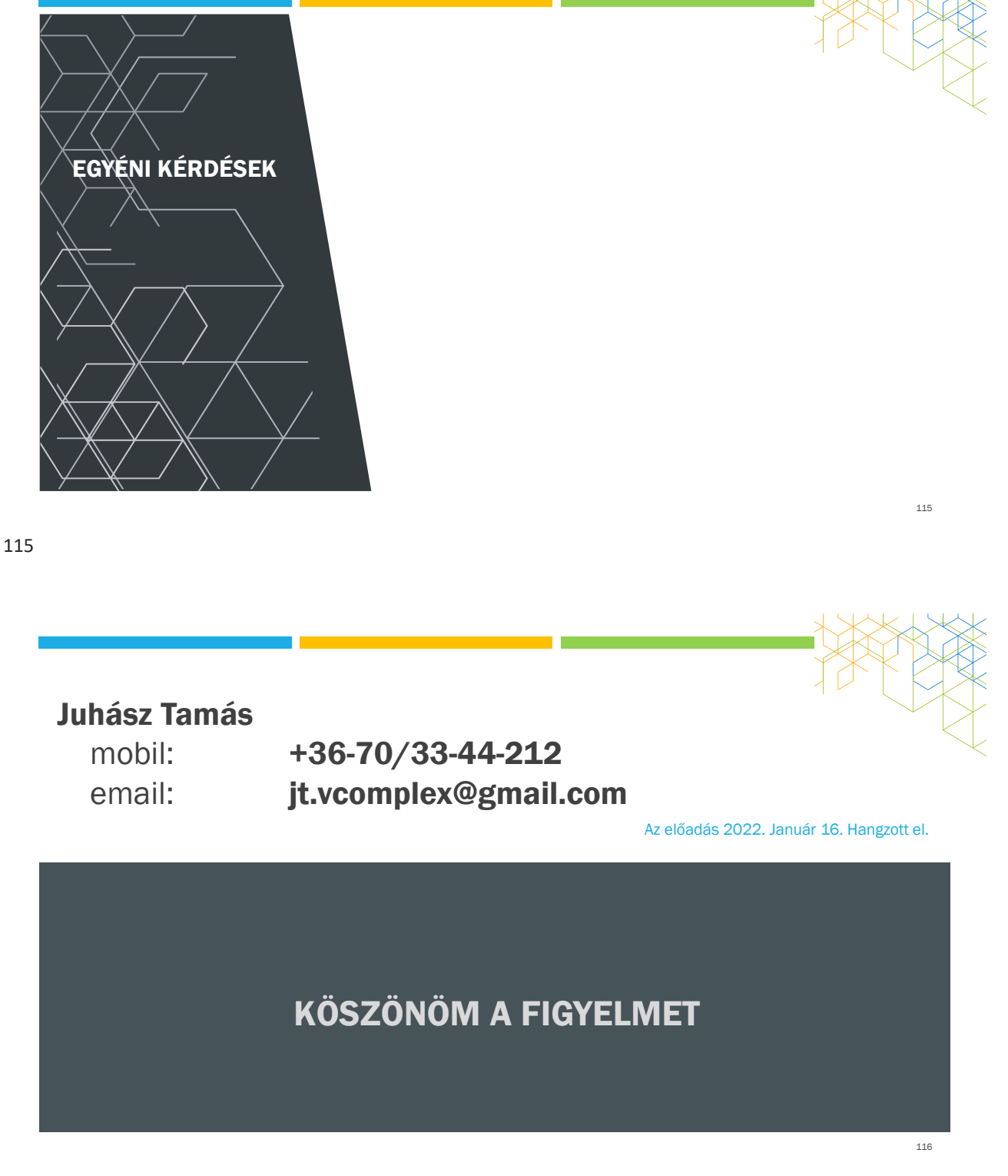